# **SETUP GUIDE MAXX DS200 series**

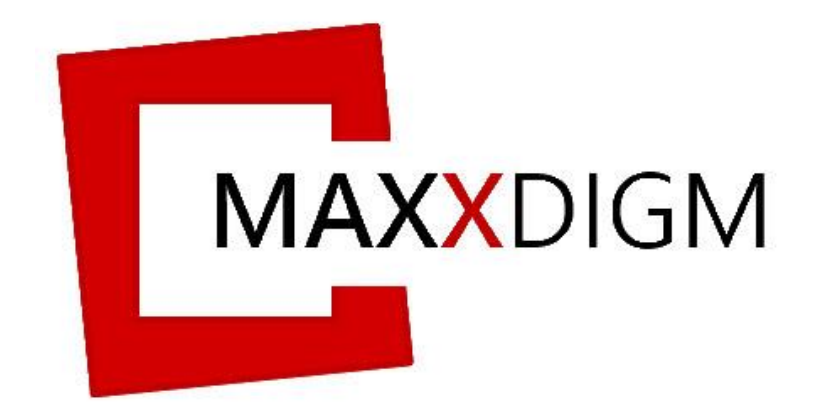

www.stomshop.pro

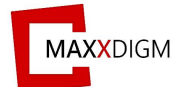

Copyright © 2019 by **Maxx Digm, Inc**

All rights reserved. This manual or parts thereof may not be reproduced in any form, stored in any retrieval system, or transmitted in any form by any means—electronic, mechanical, photocopy, recording, or otherwise—without prior written permission of the publisher, except as provided by United States of America copyright law. For permission requests, write to the publisher, at "Attention: Permissions Coordinator," at the addresses below.

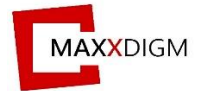

 **Maxx Digm, Inc** Address > 3265 Kifer Road, Santa Clara, CA 95051 Tel ▶ 408-462-9608 E-mail  $\triangleright$  info@maxxdigm.com

#### **Robots and Design, Ltd**.

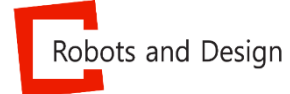

 Address Pangyo-ro 700, E-707, Seongnam-City, Gyunggi-do Korea 13516 Tel  $\rightarrow$  +82-31-708-2684 Fax  $\rightarrow$  +82-31-706-9093 E-mail  $\triangleright$  maxx $@$ rnd.re.kr

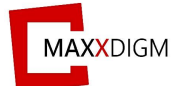

## Contents

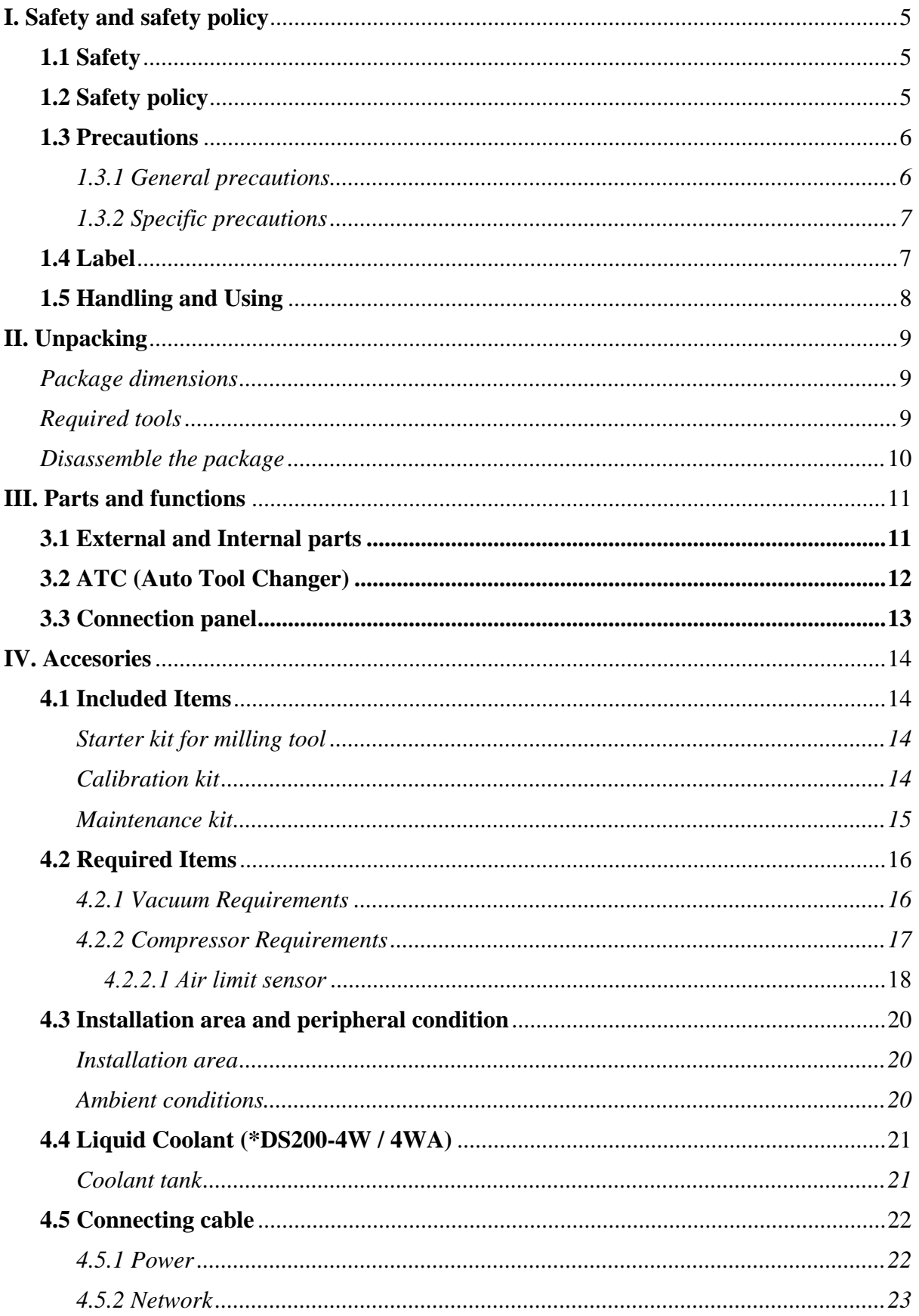

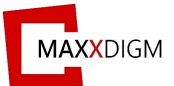

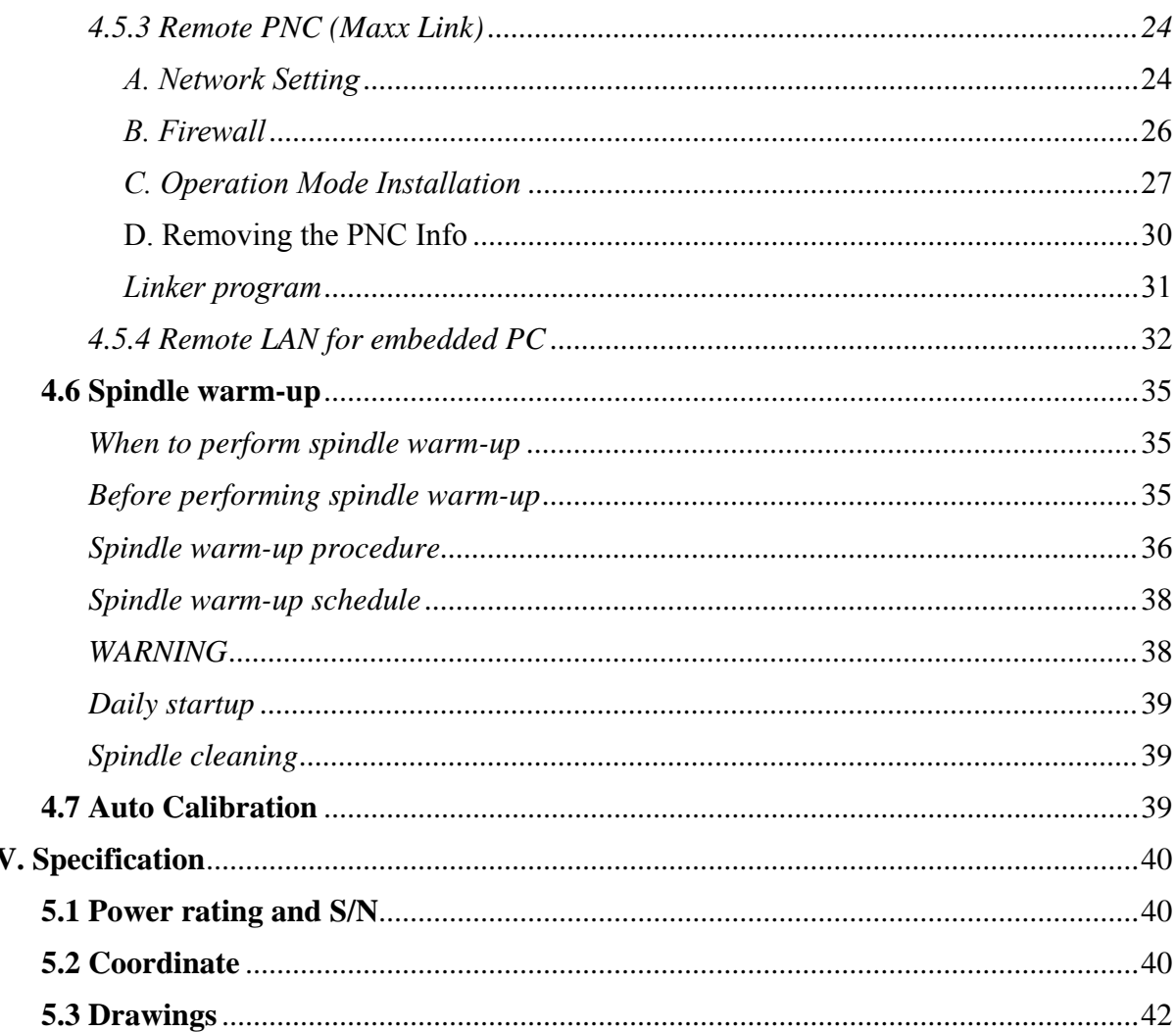

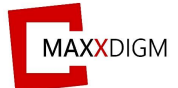

#### <span id="page-4-0"></span>**I. Safety and safety policy**

#### <span id="page-4-1"></span>**1.1 Safety**

User's safety is not always guaranteed. It is highly recommended to follow all of the instructions included in this manual before operating the machine to maximize user's safety.

#### <span id="page-4-2"></span>**1.2 Safety policy**

- (1) Never attempt to operate the machine if not trained by professionals.
- (2) Never attempt to operate the machine in wet locations.
- (3) Never attempt to open the machine's chamber door during its operation.
- (4) Turn off the power when the machine is not in use.
- (5) Turn off pneumatic supplier before separating pneumatic system.
- (6) The machine must be always able to perform emergency stop. Ensure the machine stops immediately after activating emergency stop.
- (7) Safety devices and warning signs must be placed visibly around operating area.

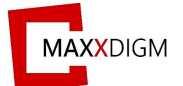

#### <span id="page-5-1"></span><span id="page-5-0"></span>**1.3 Precautions**

#### **1.3.1 General precautions**

- (1) Do NOT operate the machine if not trained by professionals.
- (2) Do NOT attempt to install the machine under below conditions:
	- Wet locations.
	- Locations affected by pressure, temperature, humidity, ventilation, dust, salt, and ion.
	- Locations with slop, vibration or shock.
	- Locations where gases can accumulate and chemicals are stored.
- (3) Before operating the machine.
	- Check the frequency, voltage, allowable current, power consumption and compressed air.
	- Check ground connections.
	- Check the stability for all wired cable and cord connections.
- (4) While operating the machine.
	- Check the machine's condition often.
	- If an error occurs, perform emergency stop immediately.
- (5) Do NOT disassemble the machine. Contact the technical support team for further suggestion.
- (6) Maintenance
	- Perform periodic maintenance.
	- If the machine has not been operated for a prolonged period, run a performance test before actual using.
	- Use soft brush to wipe dust towards the vacuum hole located at the bottom of the chamber room (DS200-5Z) and clean the chamber room using proper liquid coolant (DS200-4WA).
	- Do NOT use corrosive detergent or alcohol.
- (7) Other

Refer to User's Manual for the machine handling or maintenance.

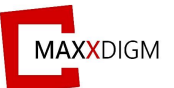

## **1.3.2 Specific precautions**

- <span id="page-6-0"></span>(1) The machine must be always able to perform emergency stop.
- (2) Do NOT use bare hands to interact with machine's components during its operation.
- (3) Do NOT open the door of machine in operation except for special circumstances.
- (4) Check if the machine stops immediately after performing emergency stop.
- (5) Turn off the power when the machine is not in use.
- (6) Turn off pneumatic supplier before separating pneumatic system.
- (7) Turn off the main power before checking inside the machine.
- (8) Perform periodic maintenance and inspection.
- (9) Conditions
	- Peripheral temperature range: 15℃ 〜 38℃
	- Relative humidity:  $30\% \sim 75\%$
- (9) Moving and storing condition
	- Temperature range:  $0^{\circ}$ C  $\sim 45^{\circ}$ C
	- Relative humidity:  $10\% \sim 80\%$  (No condensation)

(10) Working environment

- Ventilate working space.
- Only operate the machine when the user is aware of User's Manual or trained by professional user in order to prevent any accident.

## <span id="page-6-1"></span>**1.4 Label**

Label for DS200 series is shown as below:

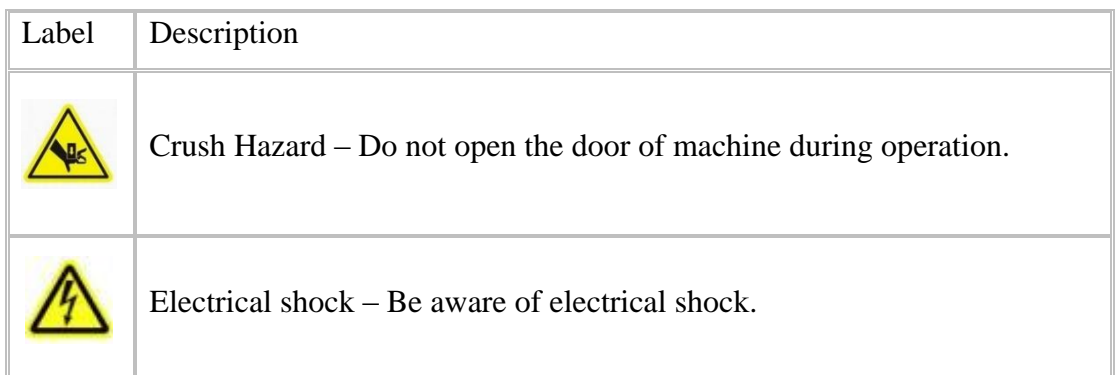

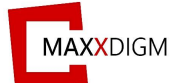

## <span id="page-7-0"></span>**1.5 Handling and Using**

This machine is a precise device. To achieve its best performance, ensure to observe the followings. Failure to do so may not only result in bad performance but also cause machine malfunction or breakdown.

#### *This machine is a precise device*

- Handle carefully, and never subject the machine to impacts or excessive force.
- Carefully clean away milling waste.
- Never attempt to exceed the recommended capacity or specifications.
- Never attempt to move the spindle unit or rotary axis unit by hand with undue force.
- Never attempt to perform any adjustment inside the machine except for locations specified in this manual

#### *Install in recommended locations*

- Install in a location that meets the specified conditions for temperature, relative humidity, and the like.
- Install in a quiet, stable location for better operating conditions.
- Install in indoor areas only.
- Never attempt to install in an environment where silicone substances (oil, grease, spray, etc.) are present. Doing so may cause poor switch contact or ionizer damage.

## *This machine becomes hot during its operation*

- Never cover the ventilation holes with cloth or anything else.
- Install in well-ventilated locations.

*This machine is capable of milling zirconia, wax, PMMA, PEEK, composite resin and metal.*

• Never attempt to cut any material other than Zirconia, Was, PMMA, PEEK, Composite resin and metal.

#### *Milling burs must be carefully handled*

• The tip of the milling bur is fragile and breakable upon dropping. Handle with care.

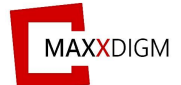

## <span id="page-8-0"></span>**II. Unpacking**

The machine will be delivered in the form of brown shipping package. Follow the below instructions to disassemble the package.

## <span id="page-8-1"></span>**Package dimensions**

- $\triangleright$  Size of packing
	- Approximately  $800(W)x1100(H)x680(D)$
- $\triangleright$  Weight of packing
	- Approximately  $150\text{kg}$  (box + machine)
- ➢ Characteristic
	- Packed with corrugated paper
	- Can be transported by forklift
	- Includes approximately 50 bolts
	- Metal String
- ➢ Unpacking Precautions
	- At least 2 persons are needed.
	- More than 6m of working space is required.

## <span id="page-8-2"></span>**Required tools**

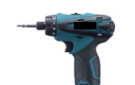

**Electric drivers**

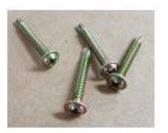

**Bolts and screw**

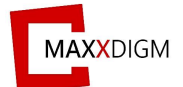

## <span id="page-9-0"></span>**Disassemble the package**

- 1. Untighten the box bolts and open the lid.
- 2. Remove the cover foams.
- 3. Pull the 4 walls upwards.
- 4. To pack the machine, follow the unpacking procedures in reverse.

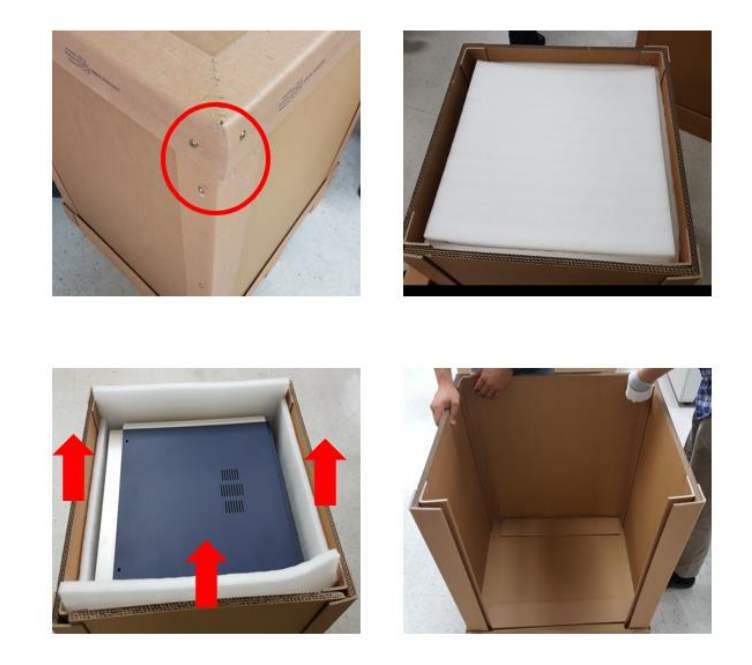

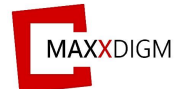

#### <span id="page-10-0"></span>**III. Parts and functions**

## <span id="page-10-1"></span>*3.1 External and Internal parts*

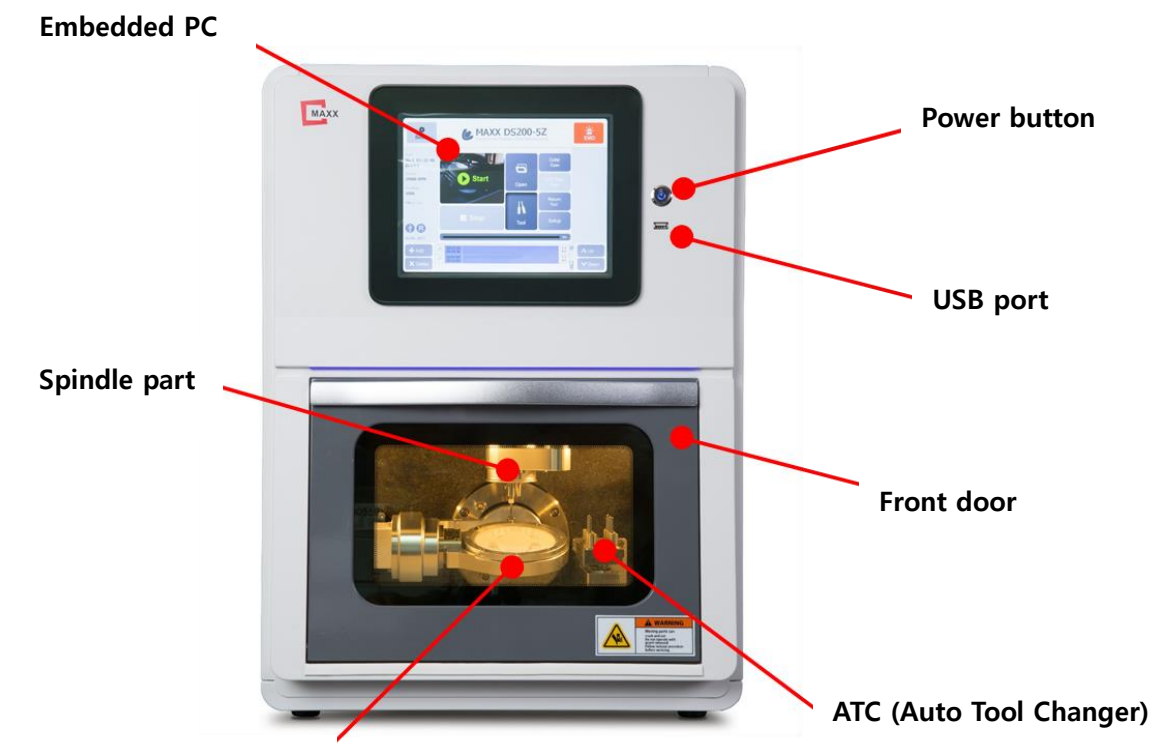

**Securing material holder**

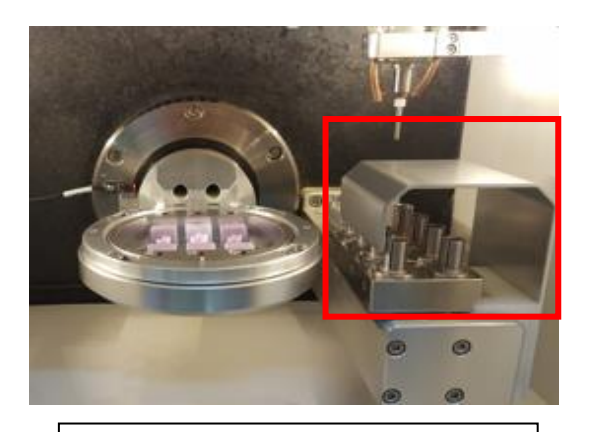

**<DS200- 4W/4WA >**

ATC cover for 4 axis and wet milling

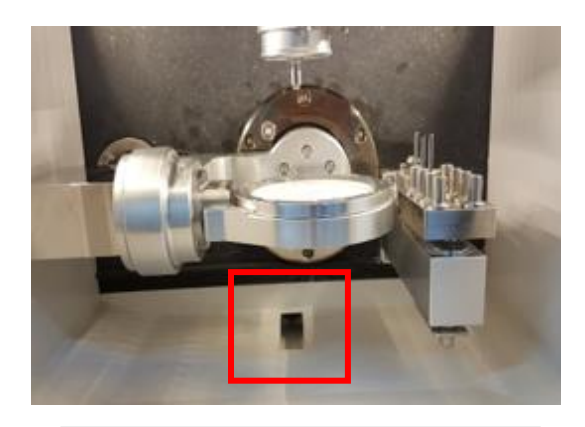

**<DS200- 5Z>**

Dust hole for 5 axis and dry milling

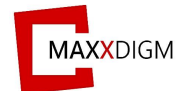

## <span id="page-11-0"></span>*3.2 ATC (Auto Tool Changer)*

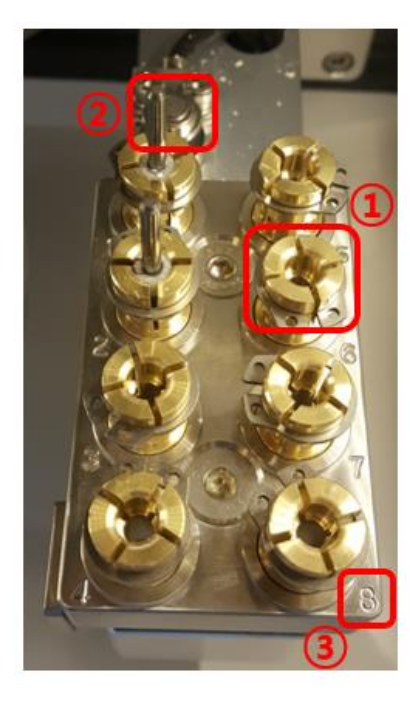

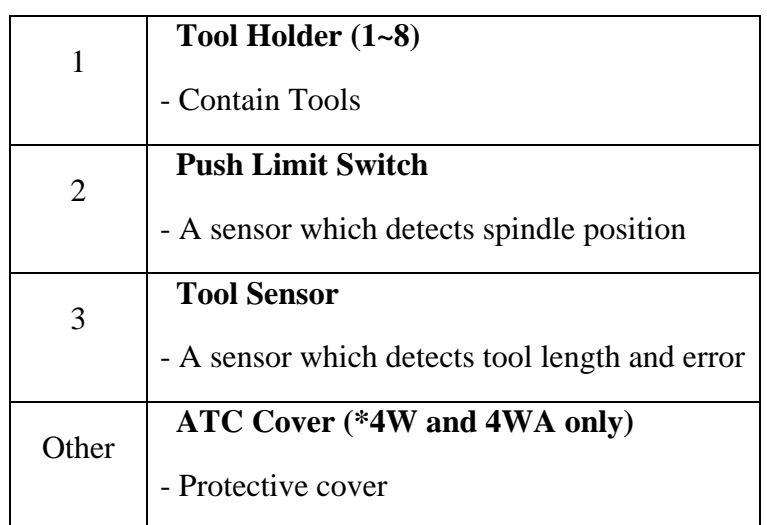

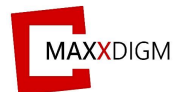

## <span id="page-12-0"></span>**3.3 Connection panel**

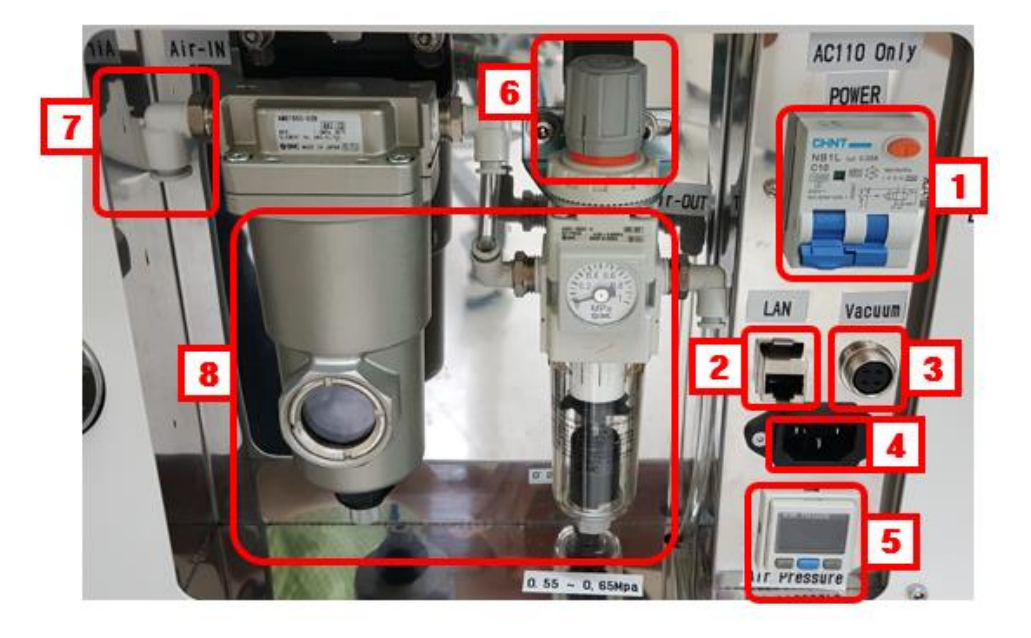

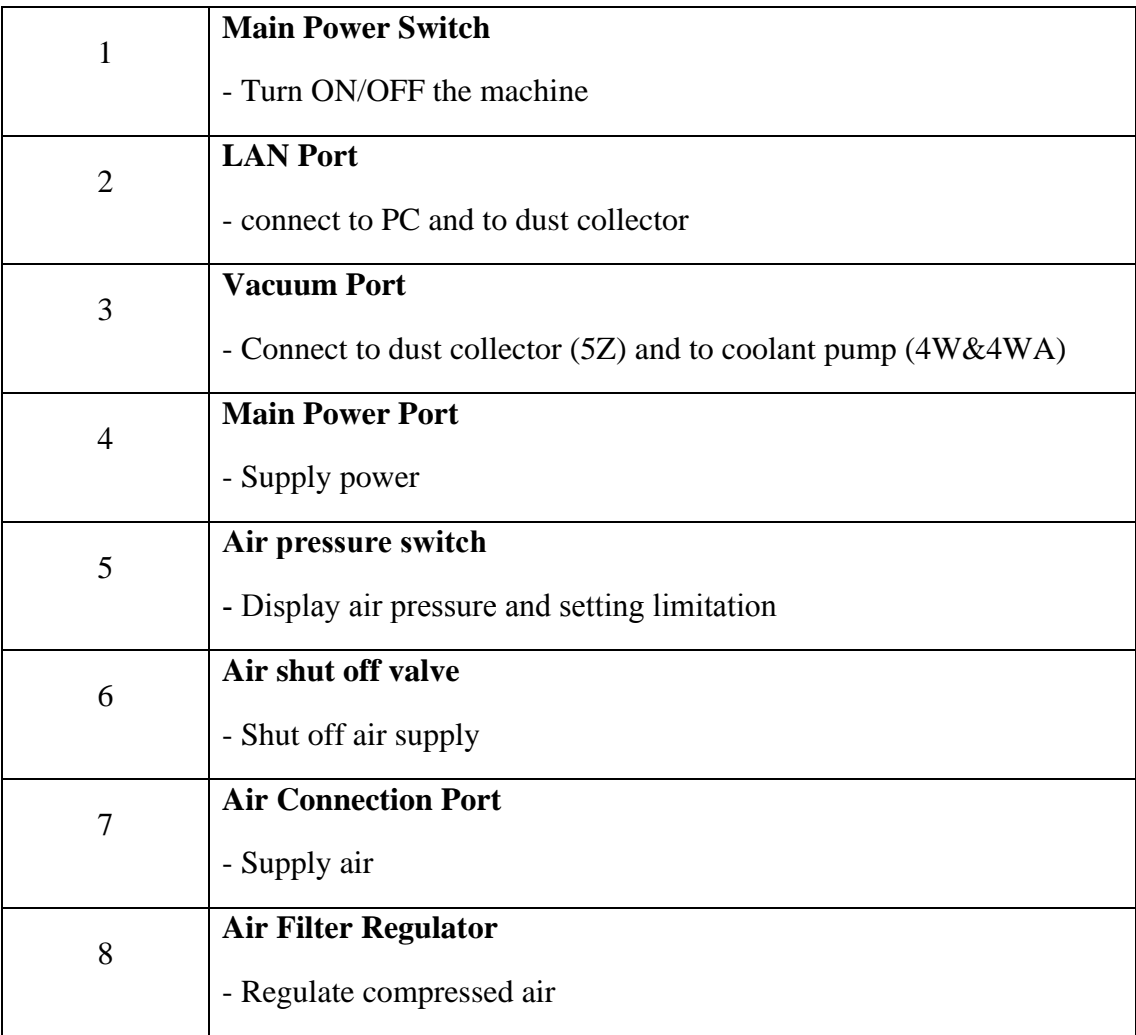

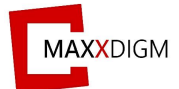

## <span id="page-13-0"></span>**IV. Accessories**

## <span id="page-13-1"></span>**4.1 Included Items**

<span id="page-13-3"></span><span id="page-13-2"></span>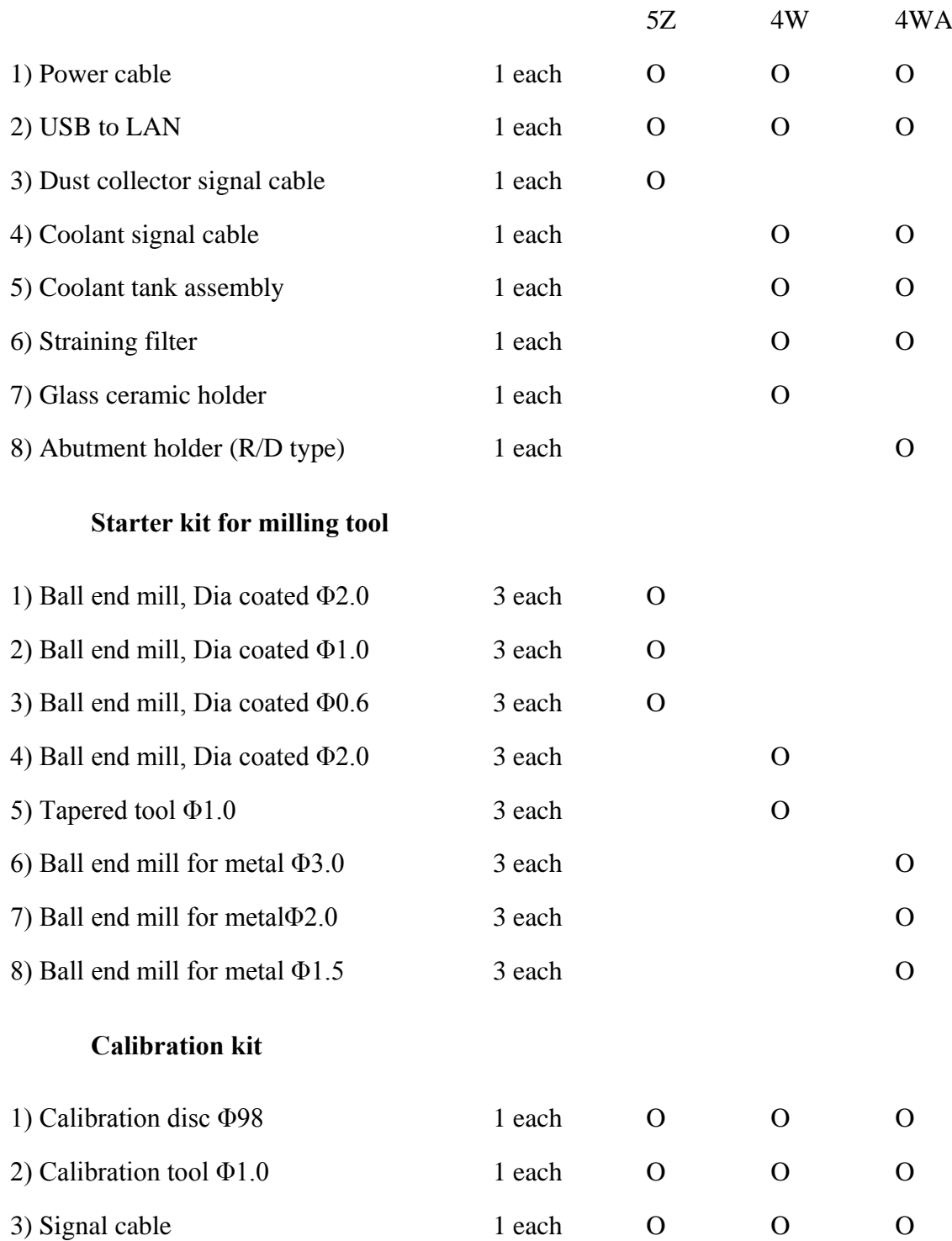

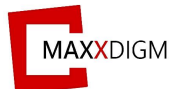

## <span id="page-14-0"></span>**Maintenance kit**

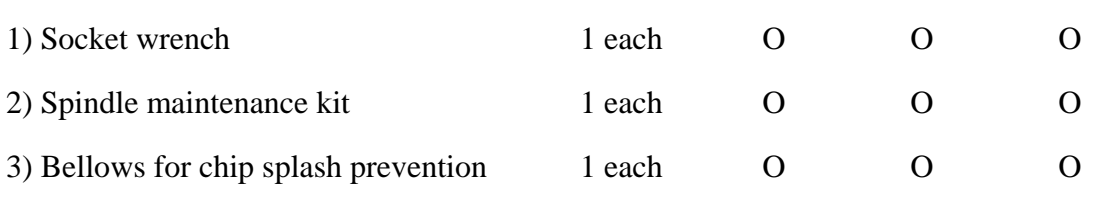

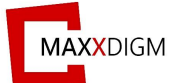

#### <span id="page-15-1"></span><span id="page-15-0"></span>**4.2 Required Items**

#### *4.2.1 Vacuum Requirements*

Vacuum must satisfy following specifications.

- $\checkmark$  Suction power 120 to 160m3/h
- ✓ Dust class: M
- $\checkmark$  HEPA-micro filter, Filter class: H12
- ✓ **DC24V power source**

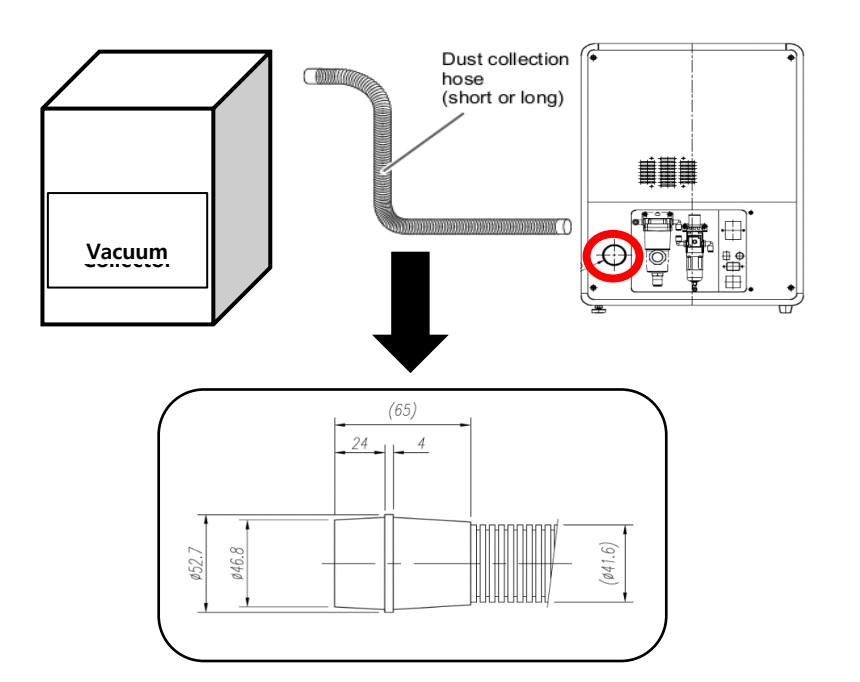

#### **Refer to the below diagrams for vacuum cable connecting**:

Connect vacuum cable to the vacuum socket at the back of the machine. DC24V is outputted from vacuum cable. **Only a dust collector that has the power source of DC24V may be used.**

#### <Vacuum circuit> <Cable>

 $\frac{1}{2}$  $\frac{1}{\sqrt{2}}$ **Milling Vacuum** F **machine**  $\overline{\mathbb{D}}$ AMP<br>172157-1 AMP<br>172165-1  $\begin{array}{c} \bullet \\ \bullet \\ \bullet \\ \bullet \end{array}$  $+24V$  2  $\overline{c}$  $+24V$ VACUUM OUT  $\begin{array}{ccc}\n\bullet & & \\
\bullet & & & \\
\bullet & & & \bullet\n\end{array}$  $GND$  1  $1$  GND

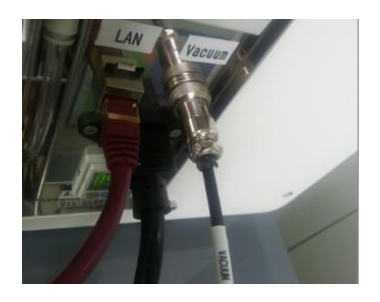

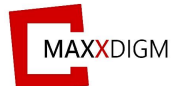

#### *4.2.2 Compressor Requirements*

<span id="page-16-0"></span>Pneumatic air is needed to operate the machine and compressor must satisfy following specifications:

- $\triangleright$  Flow rate: 100 standard liters/min
- ➢ Pressure: min. 5.5bar / 102psi (DS200-5Z/4W), 6.5bar / 102psi (DS200-4WA)
- ➢ Compressed air quality according to ISO 8573-1:2010, class 1.4.2
	- $\checkmark$  Impurities: Solid particle size < 1 µm
	- $\checkmark$  Water content: Pressure condensation point < +3 °C
	- $\checkmark$  Total oil content: < 0.1mg/m3

## **Refer to the diagrams below for compressor cable connecting**:

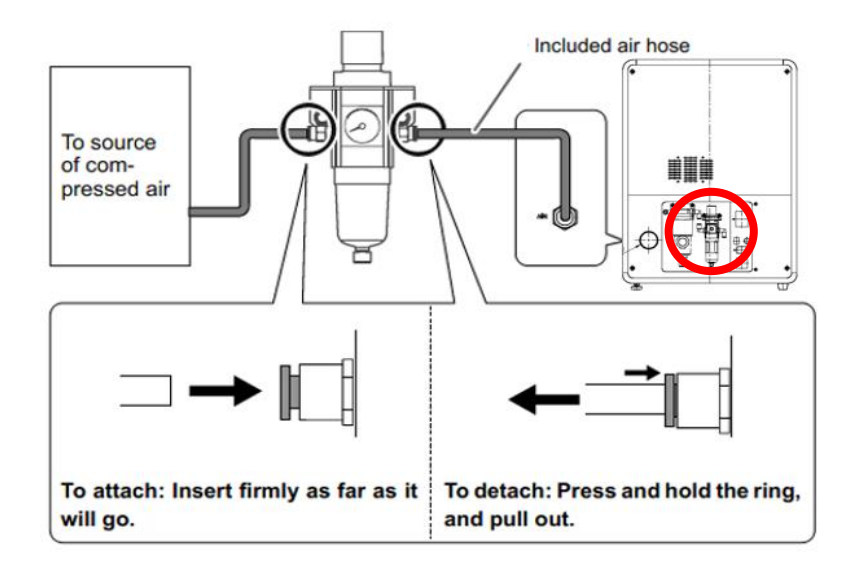

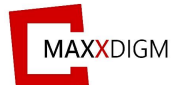

## *4.2.2.1 Air limit sensor*

<span id="page-17-0"></span>Most of the time, DS200 models initially have their air limit set to 0.55 MPa when delivered. Usually, an error occurs when the pneumatic pressure is lower than this value. Follow the below diagrams for setting up the air limit sensor value.

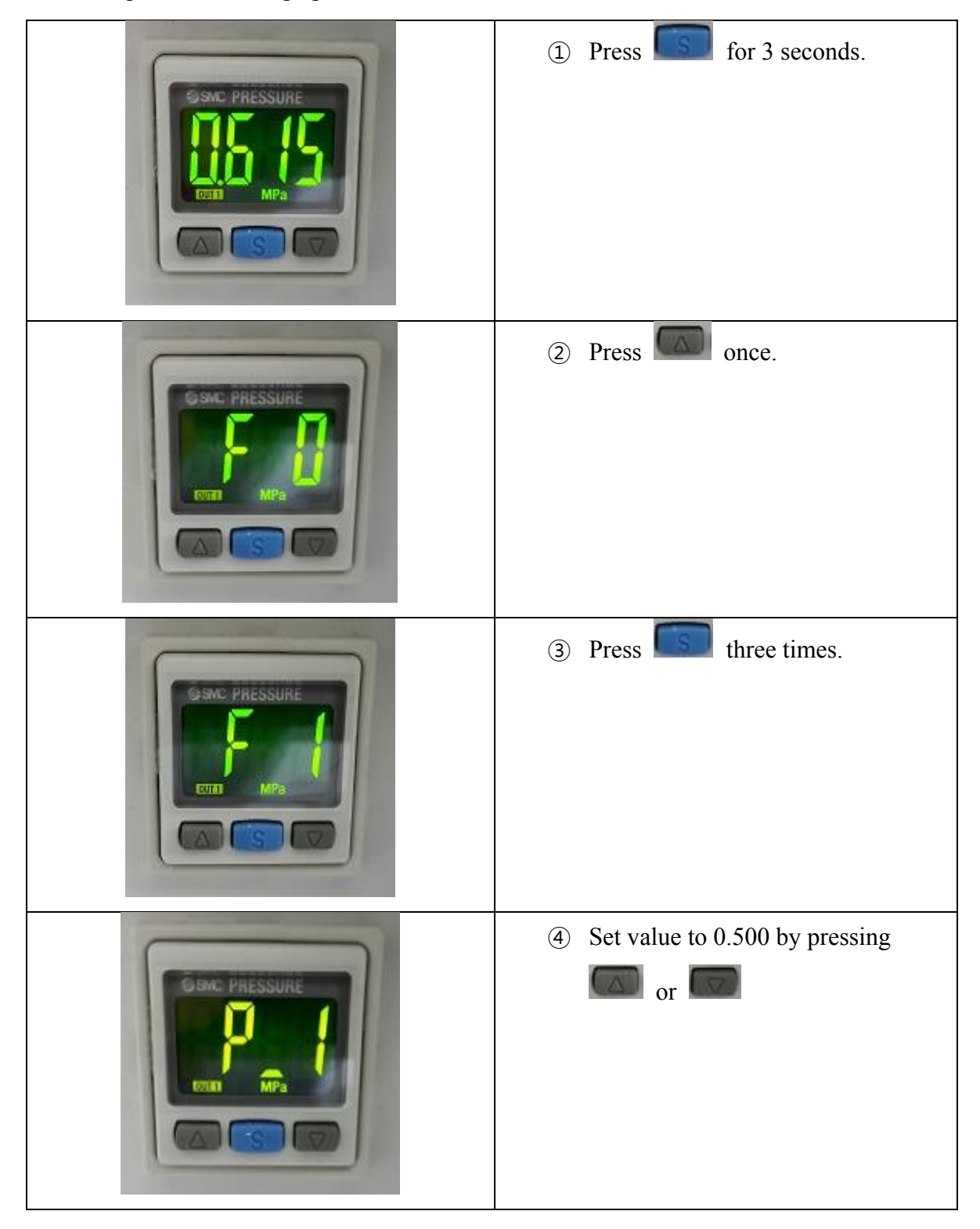

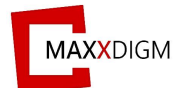

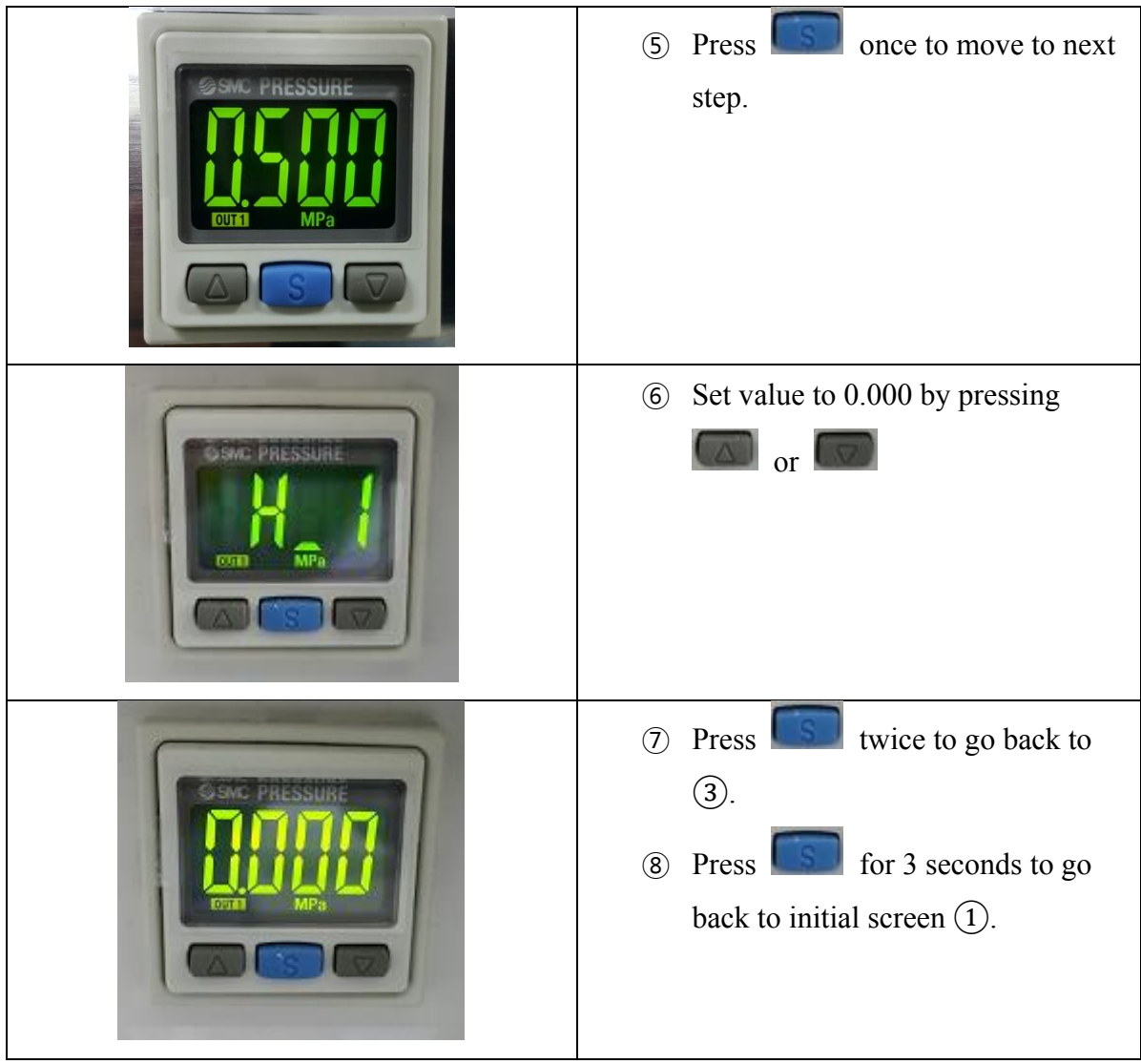

\*SMC – Model: ISE30A

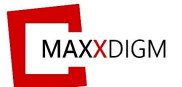

## <span id="page-19-1"></span><span id="page-19-0"></span>**4.3 Installation area and peripheral condition**

#### *Installation area*

- Ensure that at least the following amount of space is available
- The height of installation should be 2.0m or higher above the work floor.

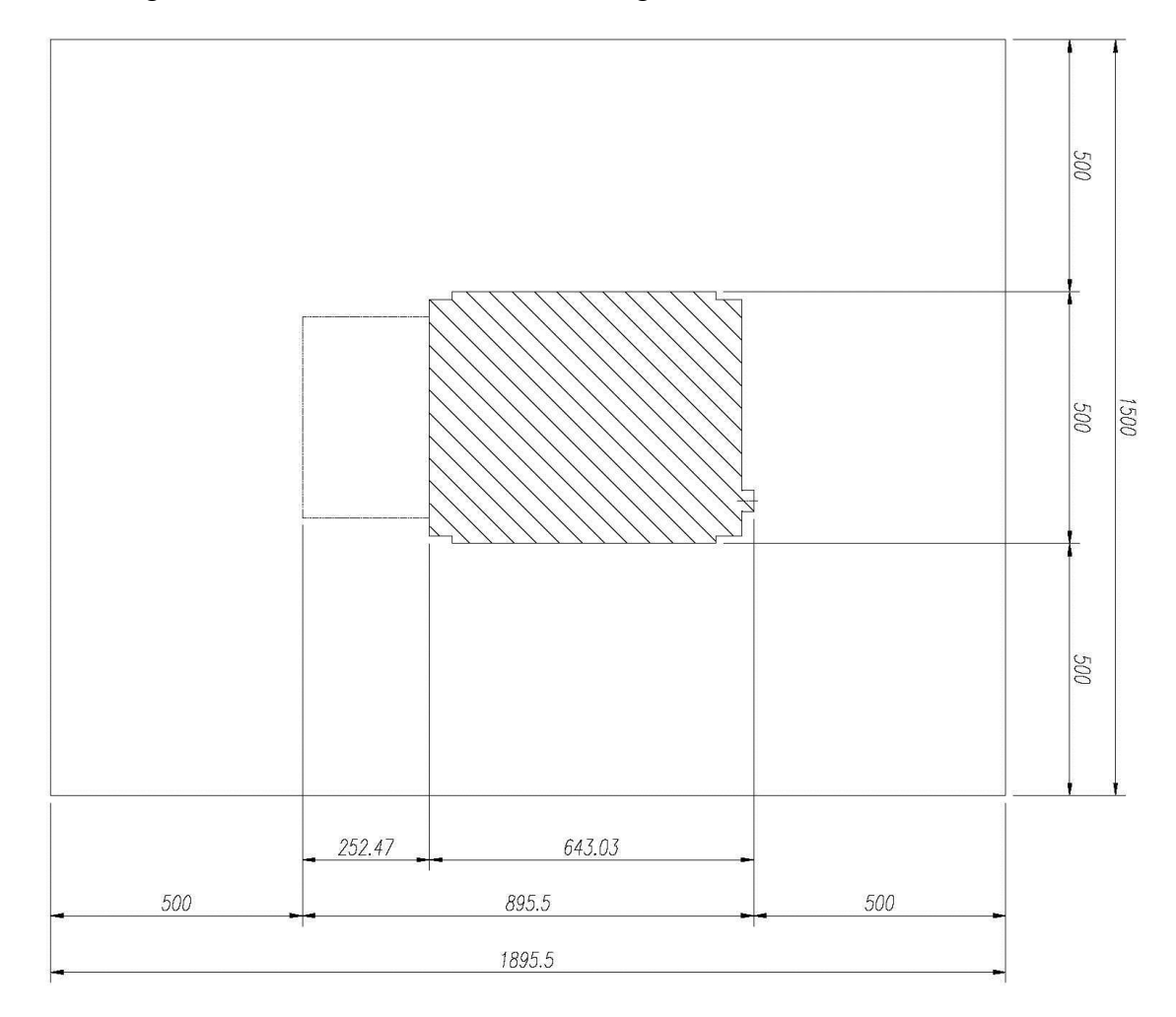

## <span id="page-19-2"></span>*Ambient conditions*

- Only for indoor use
- Pollution degree 2
- Air pressure:  $700$  hPa  $1,060$  hPa
- Operating altitude:  $\leq 3,000$ m above sea level
- Temperature range 15℃ 〜 38℃
- Humidity range 80% rel. up to 31 °C, decreasing to 50% rel. up to 38 °C

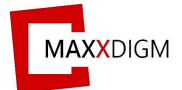

#### <span id="page-20-0"></span>**4.4 Liquid Coolant (\*DS200-4W / 4WA)**

<span id="page-20-1"></span>Coolant prevents the overheat caused by the interaction between milling tools and workpiece.

#### *Coolant tank*

- Fill the coolant tank with water up to "water" marked line.
- Mix water and water-soluble coolant in the ratio of 8:2 ( $5 \sim 25\%$  is recommended) by adding coolant on top of the water up to "coolant" marked line.
- Click M28 from "PNC Teaching" to operate the pump manually after refilling the coolant.

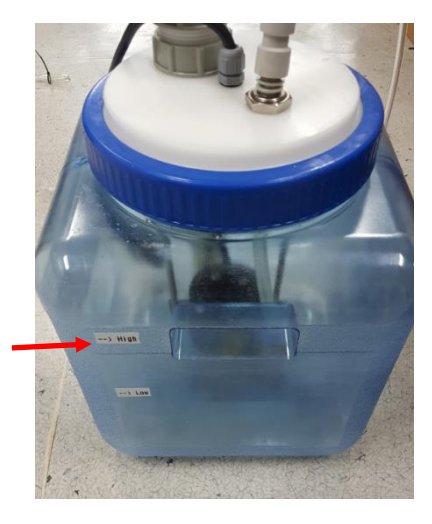

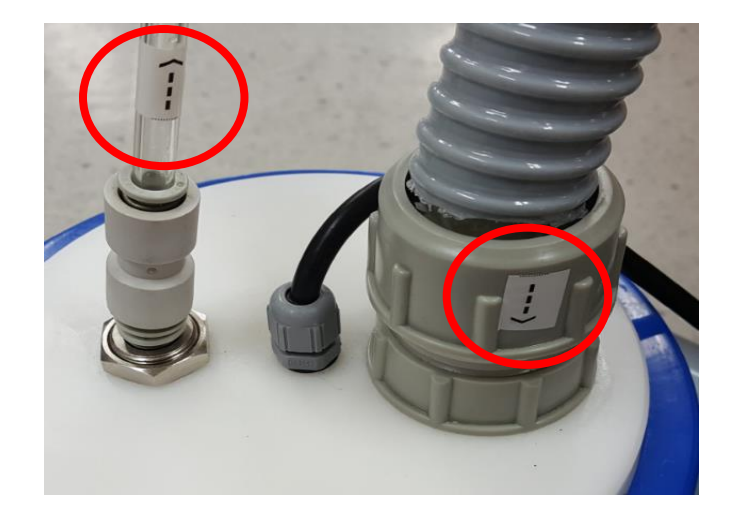

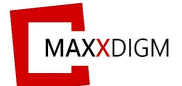

## <span id="page-21-0"></span>**4.5 Connecting cable**

## *4.5.1 Power*

<span id="page-21-1"></span>Connect power cable to power socket and outlet.

- $\triangleright$  Voltage is determined by the manufacturing factory
- ➢ Rated line voltage AC 110V or AC 220V
- ➢ Rated power frequency 60 Hz
- ➢ Rated current 10.0A
- ➢ Nominal power output 2.0KVA
- $\triangleright$  Permissible line voltage fluctuations  $\pm 10\%$  of nominal voltage

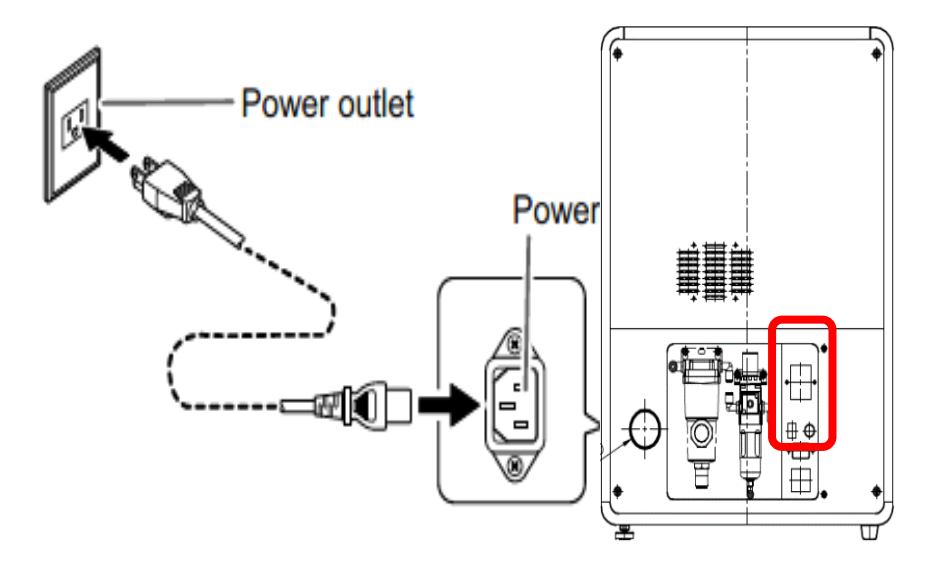

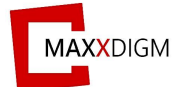

#### *4.5.2 Network*

<span id="page-22-0"></span>Setting up network allows the machine to function remotely without the need of removable disk.

**• Remote PNC** 

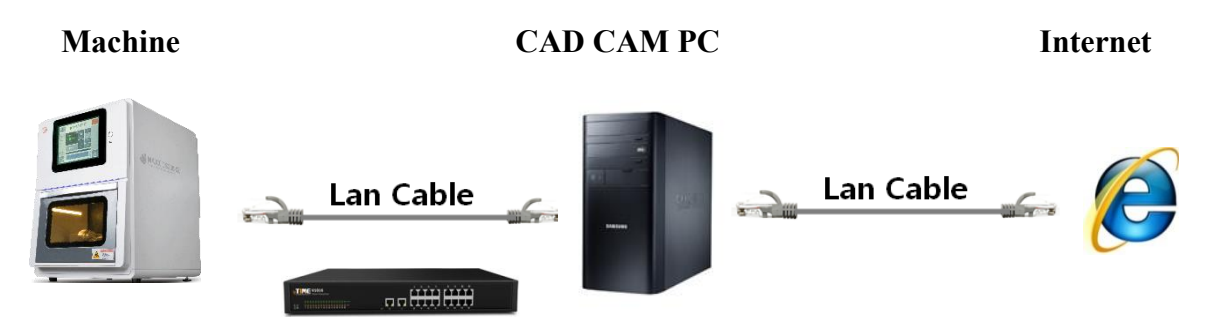

➢ to connect more than one machine and PC, use LAN hub.

## **• Necessary components to install Remote PNC**

- 1) USB to LAN Card
- 2) LAN Cable 10M

## **• Setting LAN for CAD/CAM PC**

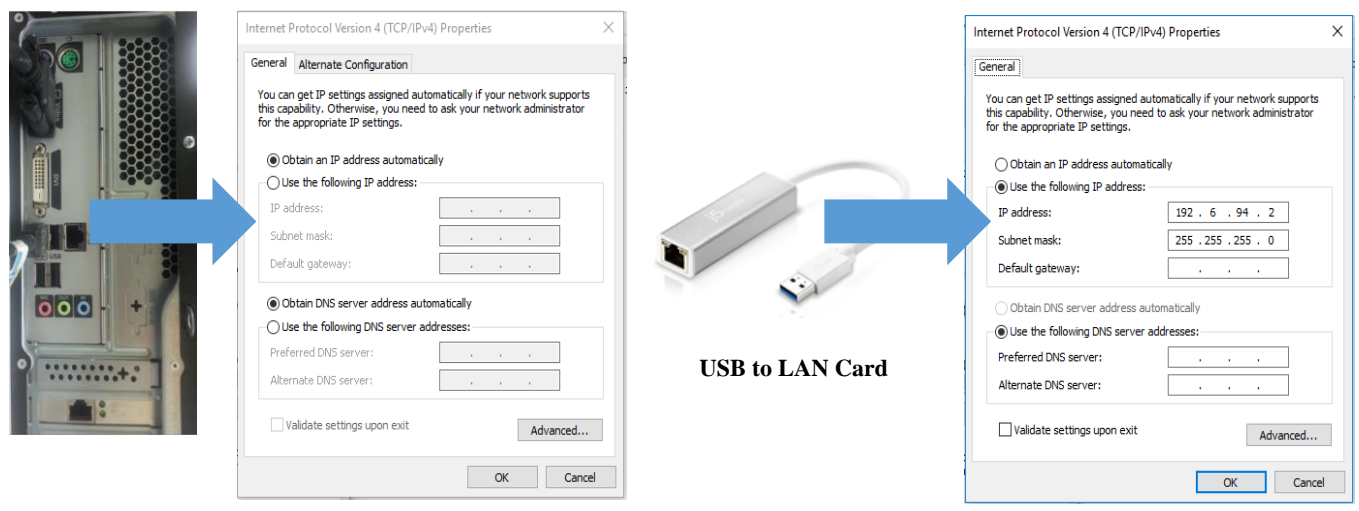

**LAN Port 1**

Unfixed IP that connects to Internet

**LAN Port 2**

Fixed IP that connects RND machine

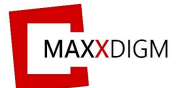

#### *4.5.3 Remote PNC (Maxx Link)*

<span id="page-23-0"></span>The embedded PC screen can be viewed and controlled directly from the connected PC via Maxx Link.

#### <span id="page-23-1"></span>*A. Network Setting*

## 1. Control Panel > Network and Internet > Network and Sharing Center > **Change adapter settings**

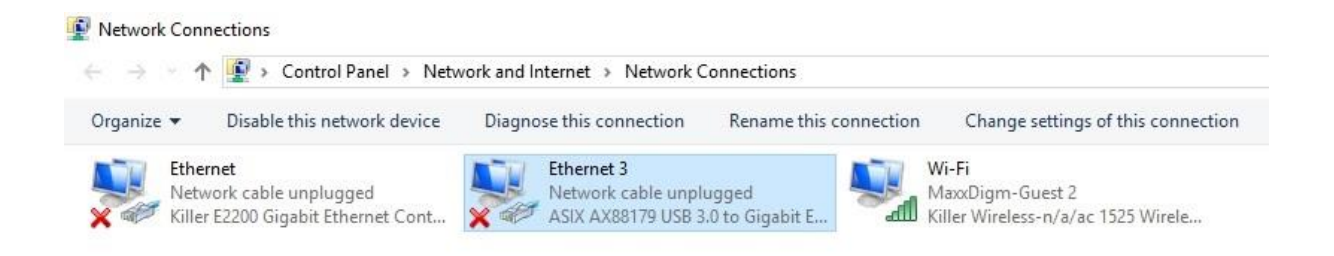

2. Right click on "**Local area connection"** and click "**Properties**"

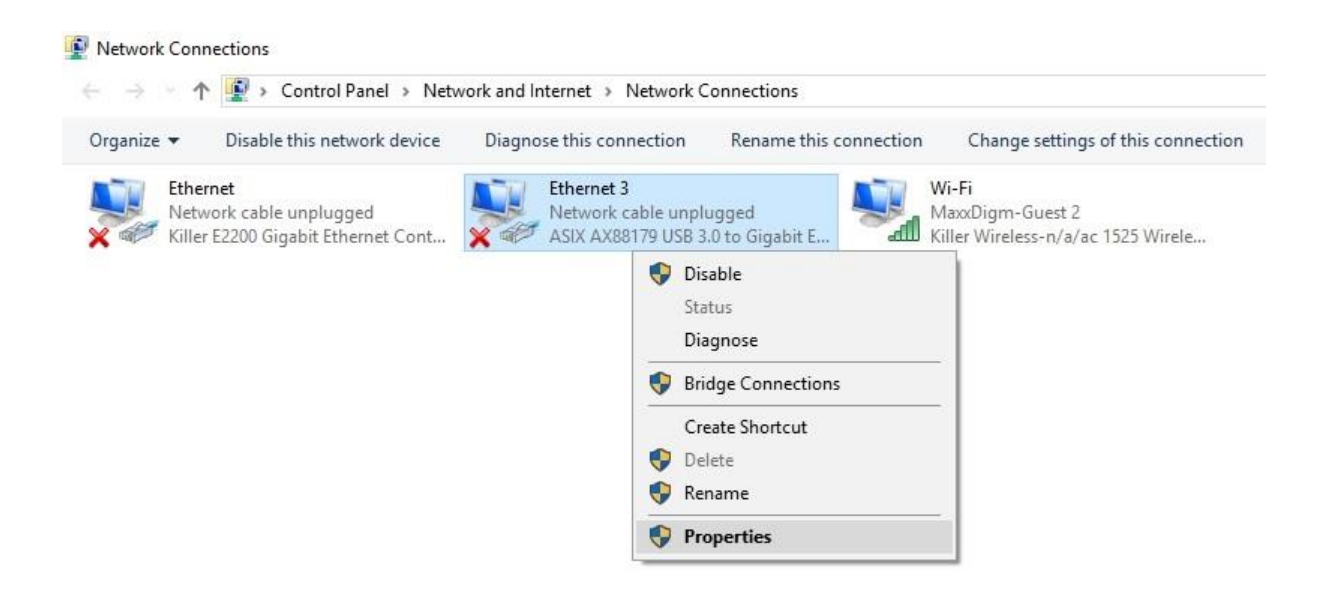

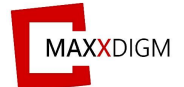

## 3. Click on "**Internet Protocol Version 4 (TCP/IPv4)**" and "**Properties"**.

Click "**OK**" after changing IP address as below.

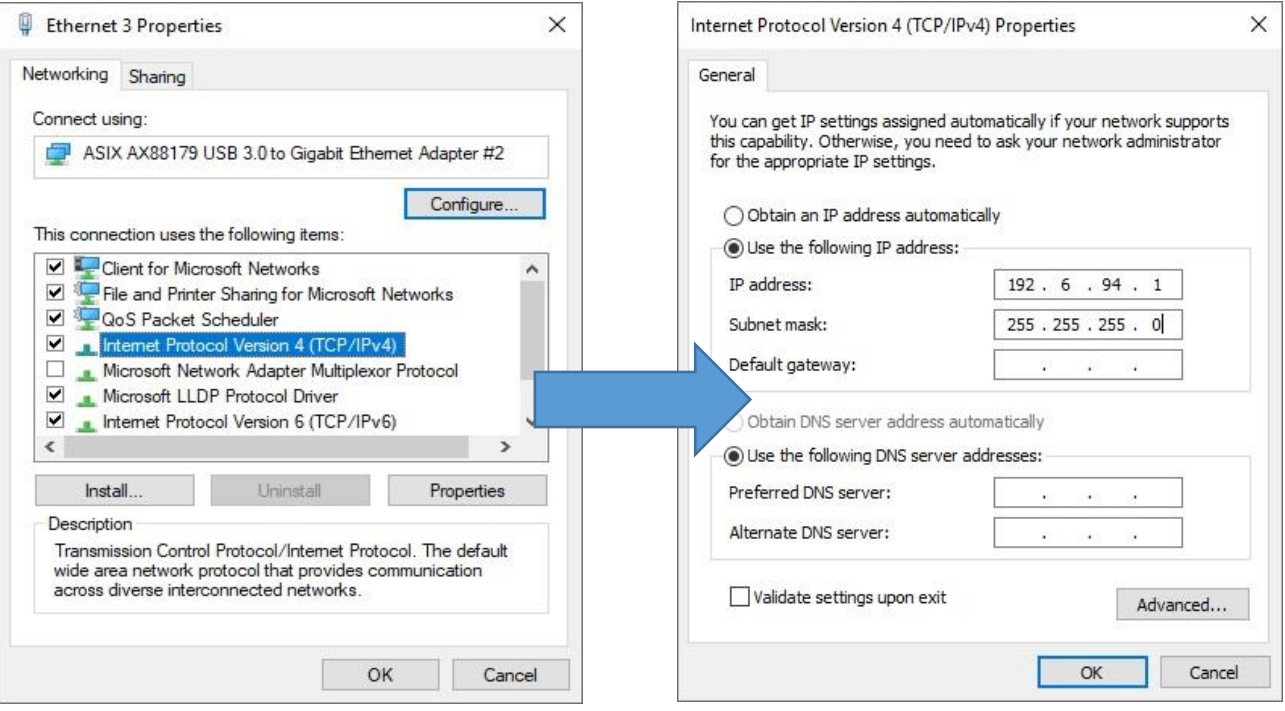

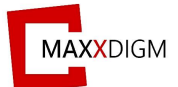

*B. Firewall* 

<span id="page-25-0"></span>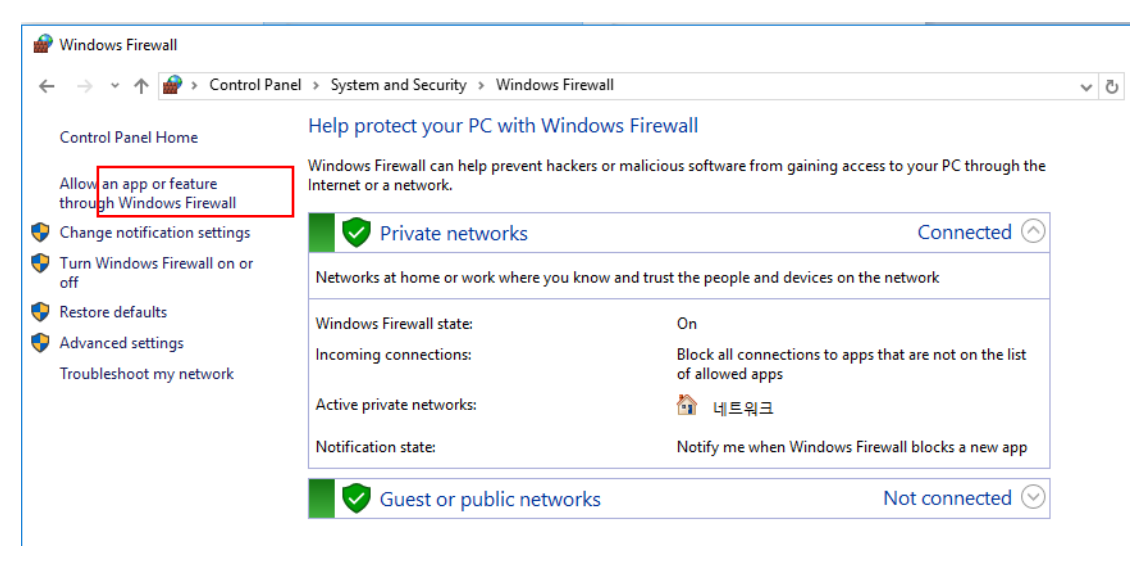

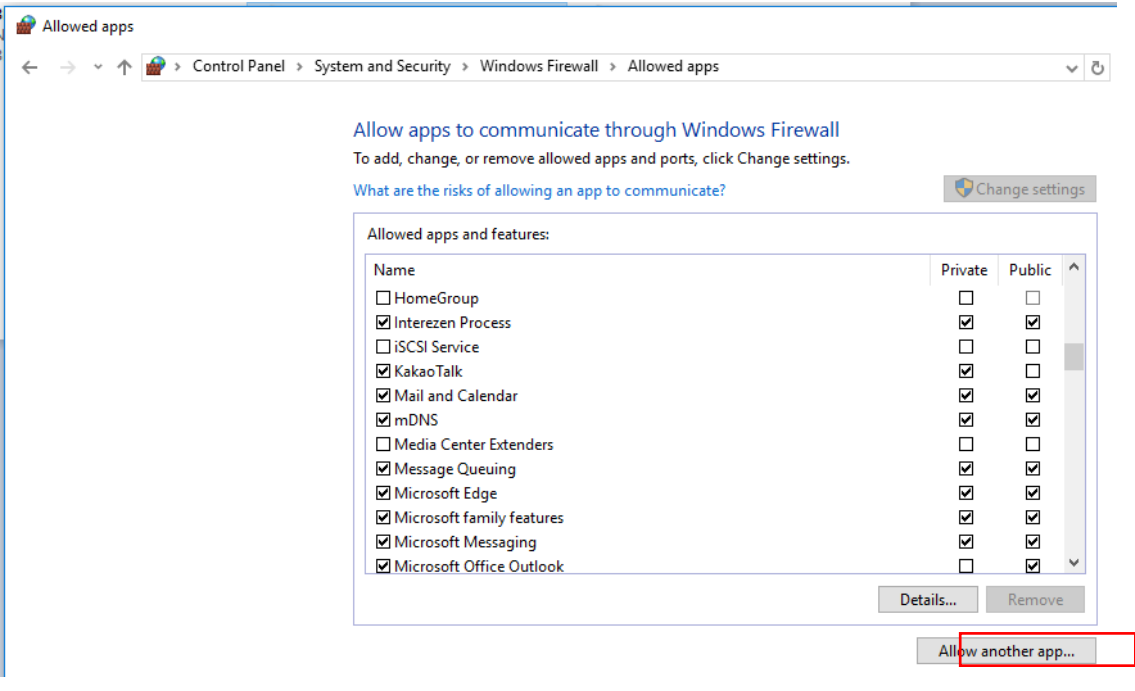

Click "**Allow an app or feature through Windows Firewall**" and "**Allow anther app**" to add allowed apps.

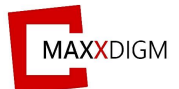

<span id="page-26-0"></span>*C. Operation Mode Installation*

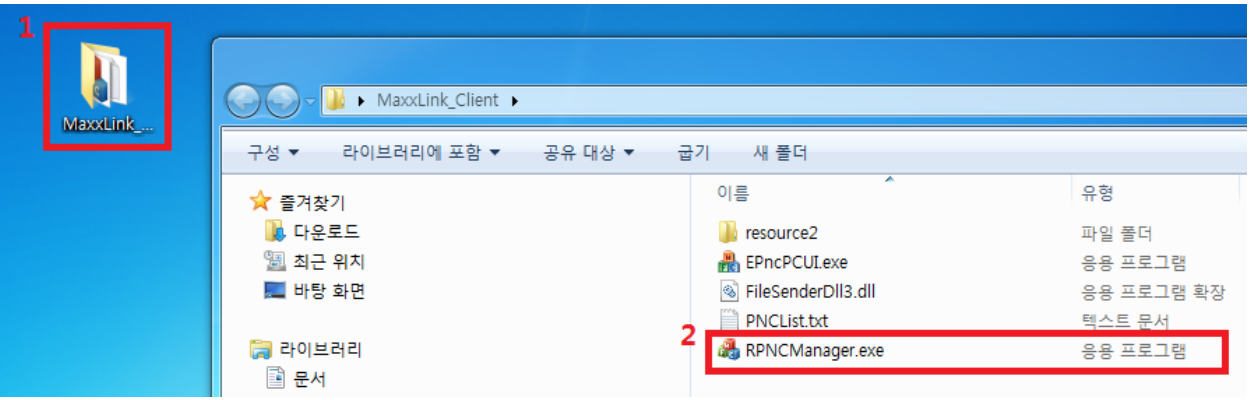

① Open RPNCManger in MaxxLink\_Client folder.

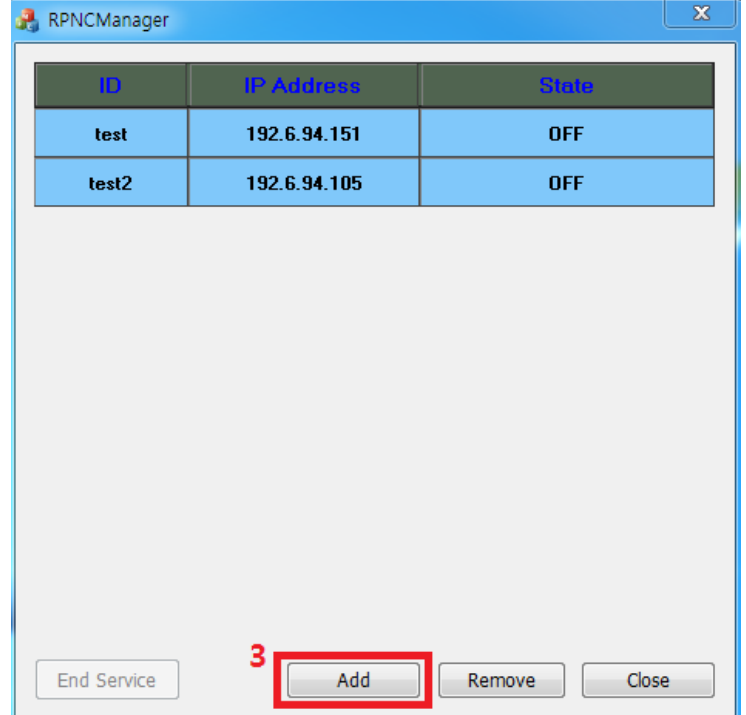

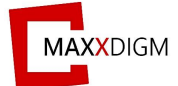

② Click "Add" button to add new PNC to the list.

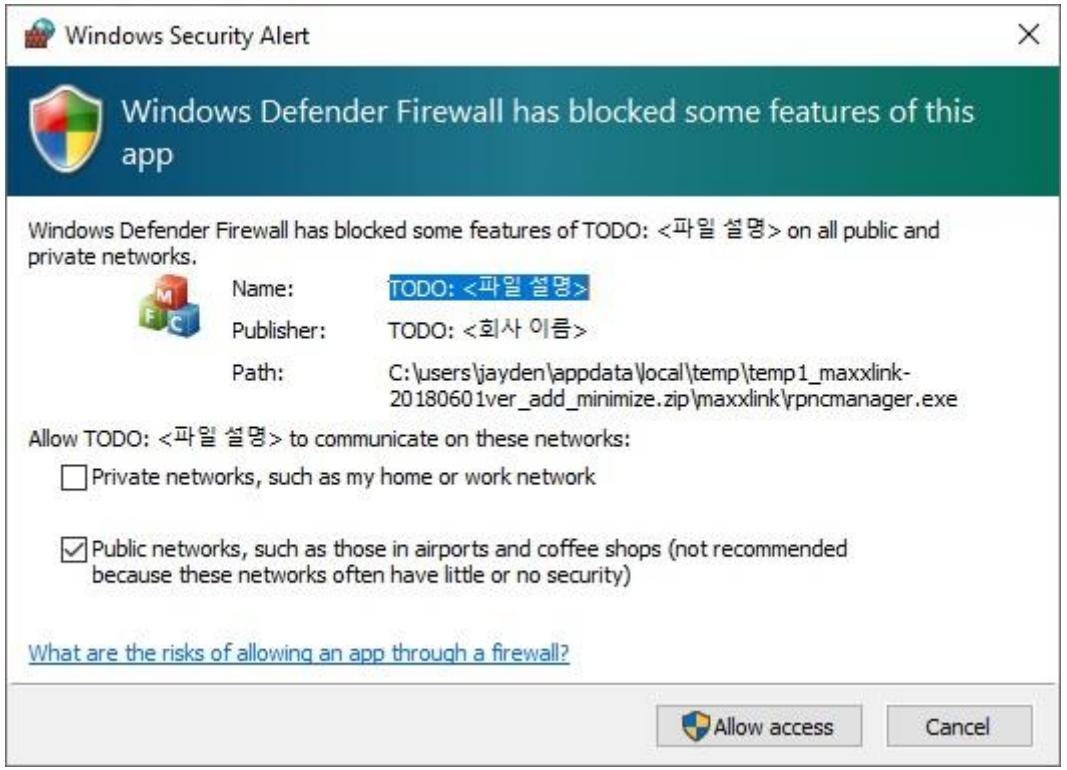

③ Warning as above may appear when RPNC program is started. Click "Allow access" to continue. \*If warning does not appear, you must change windows setting (\*refer to firewall service part)

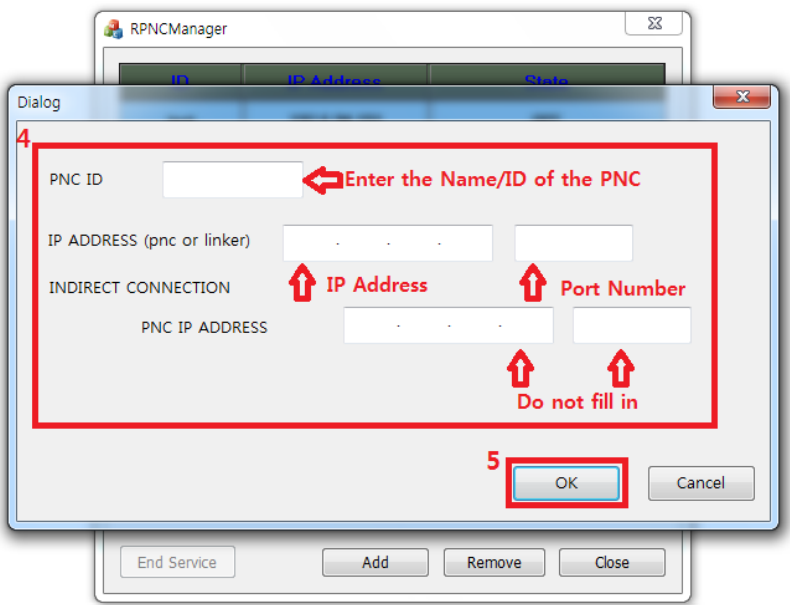

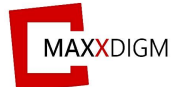

④ Enter IP address and port number of PNC machine.

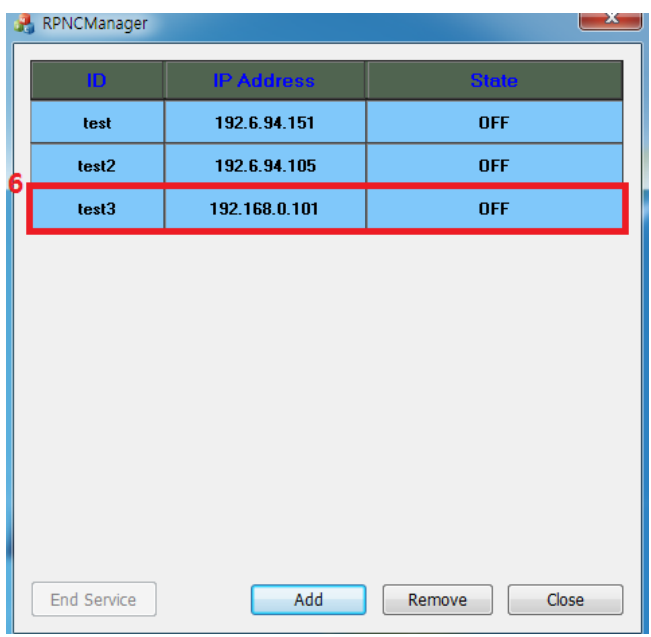

⑤ Double click the ID to start the program.

To turn off the program, double click the ID again.

## **\*List of ID is saved automatically when program is turned off.**

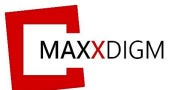

**D. Removing the PNC Info**

<span id="page-29-0"></span>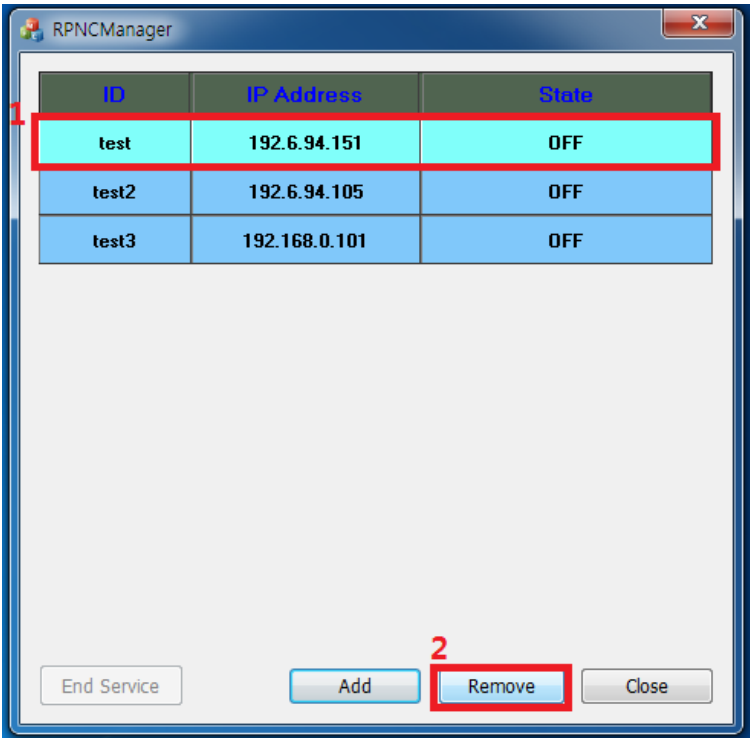

To remove PNC ID, click the ID and click "Remove".

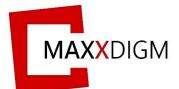

## *Linker program*

<span id="page-30-0"></span>The mode that connects with technicians remotely for services.

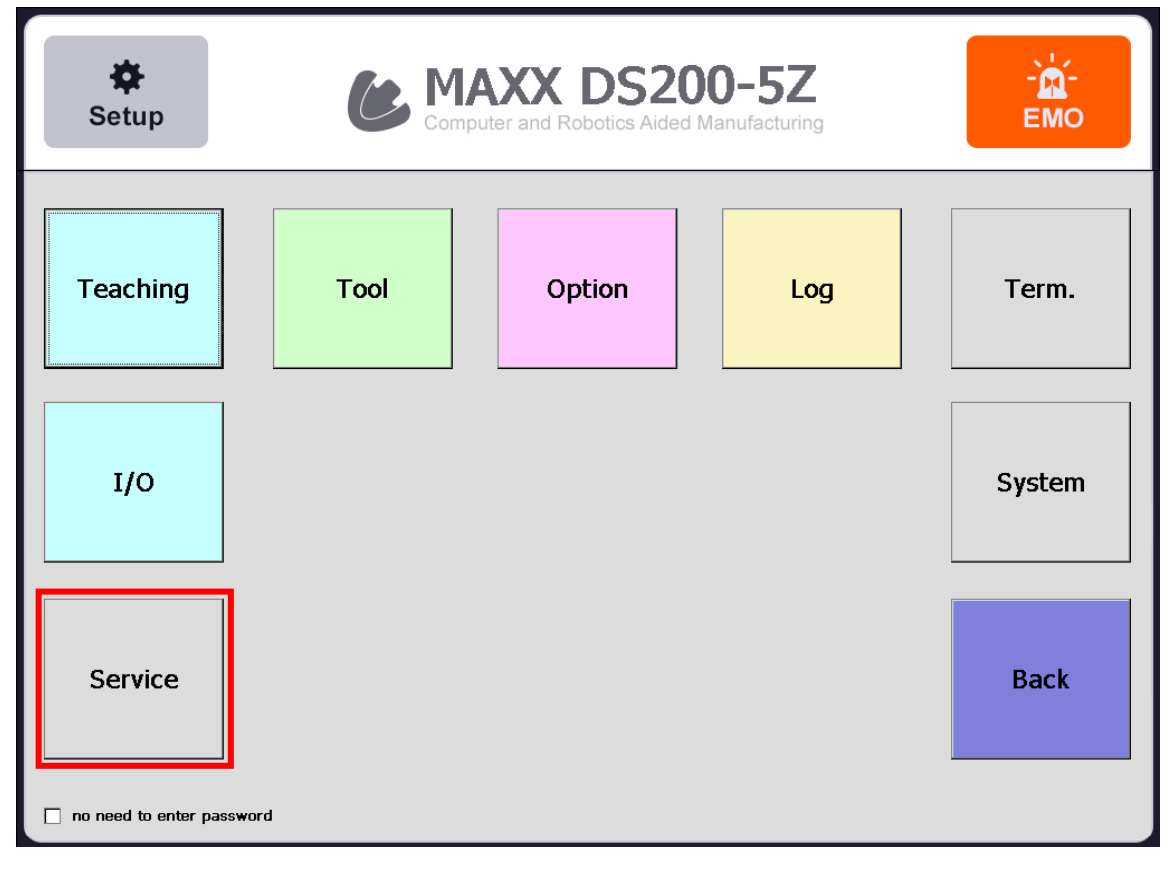

"Service" will initiate Maxx Link, a remote program operated by RND (\*refer to user's manual).

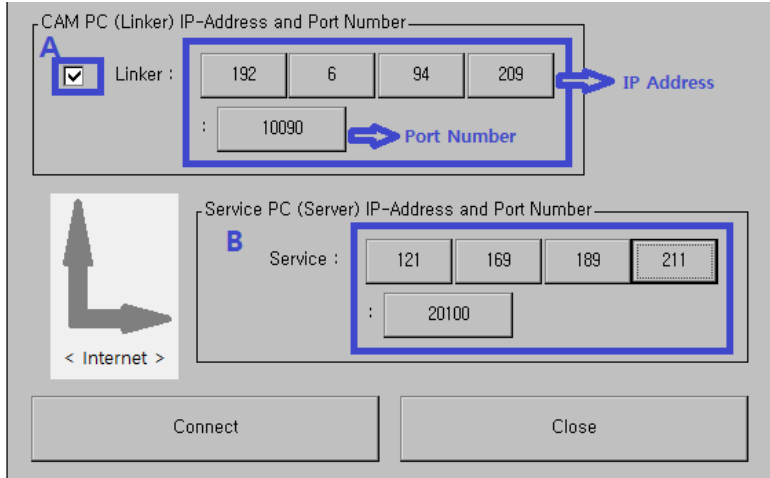

- 1. Click "Linker" and enter CAM PC (Linker), IP address and port number.
- 2. Enter IP address and port number of service PC. (IP address may be changed so double check the IP address with RND in advance).

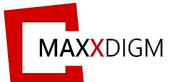

**\*Linker program must be executed before clicking "Connect". Please follow below instruction to execute Linker program.** 

<span id="page-31-0"></span>*4.5.4 Remote LAN for embedded PC*

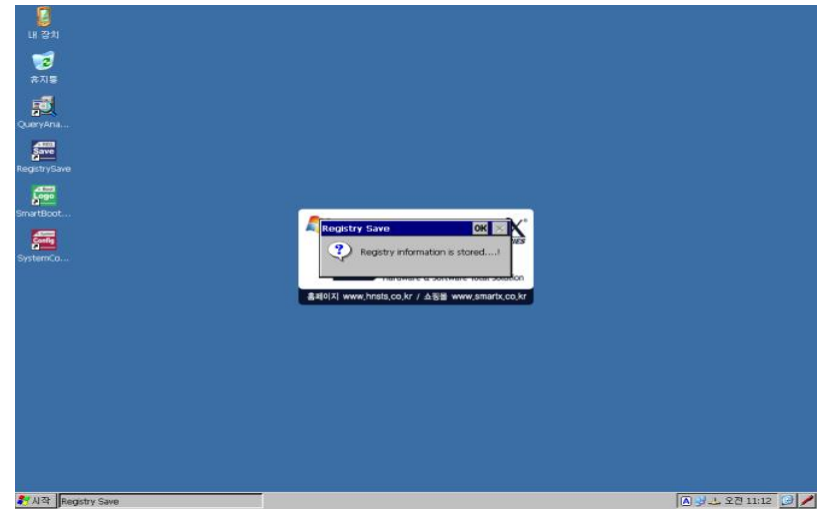

- 1. Boot embedded PC as debugging mode.
- > To do so, take out SD card or turn off Dip-switch #1.

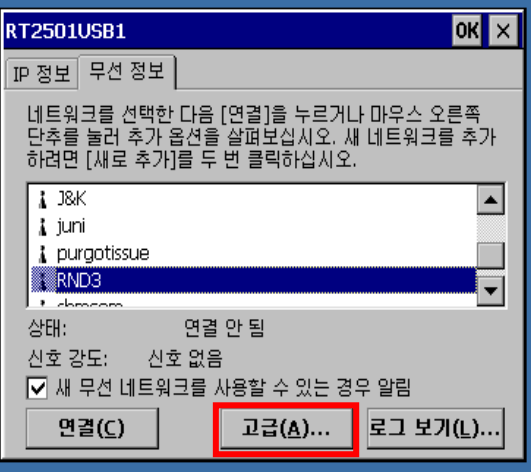

2. Above window appears when USB is connected. Select AP and click "Connect".

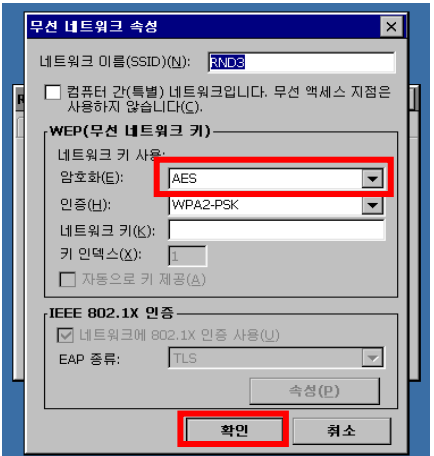

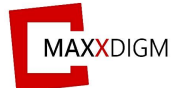

3. When AP information appears, enter AP password and click "OK".

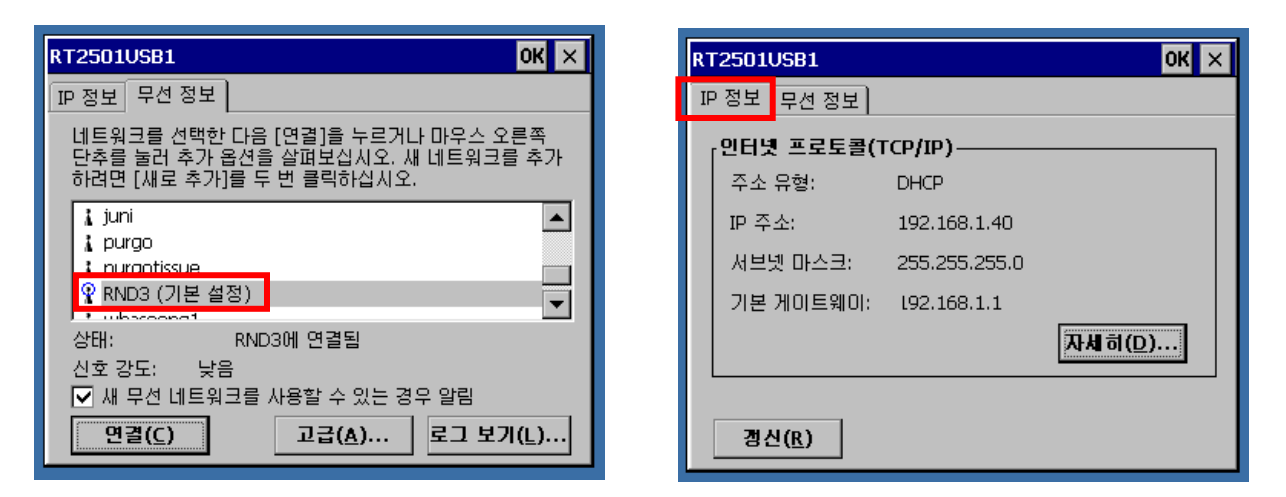

4. If it is connected successfully, you can check the connection. You can check IP address at "IP information tab".

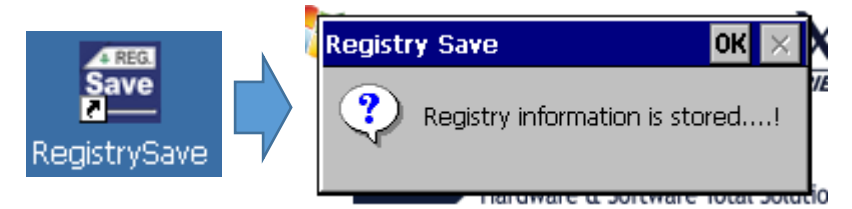

5. After connecting network, click on "RegistrySave" on desktop to save the changes.

If it is saved, notification window appears upon completion.

If it is not saved, remote LAN cannot be connected.

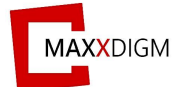

## **\*\* Removing remote LAN**

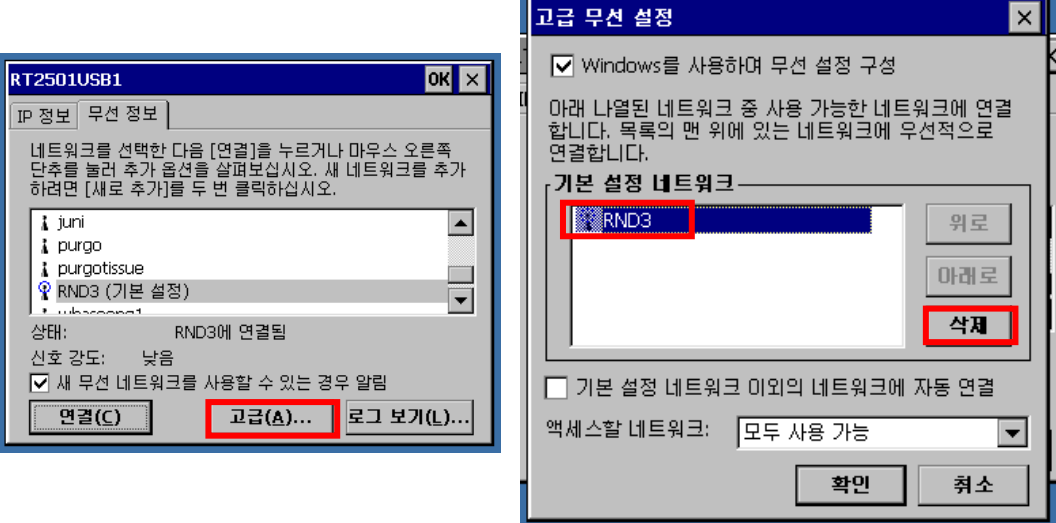

- 1. Click "properties".
- 2. Click network and "delete".
- 3. Save by clicking "Registry Save" as before.

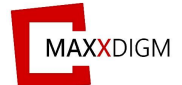

#### <span id="page-34-0"></span>**4.6 Spindle warm-up**

The process that stabilizes the spindle's rotation and preserves the grease lubrication on the bearings.

## *When to perform spindle warm-up*

- <span id="page-34-1"></span>• After installing the machine
- When the spindle units are replaced
- When the machine was not used for a prolonged period
- Before using the machine in low room temperature

## *Before performing spindle warm-up*

- <span id="page-34-2"></span>• Check if spindle RPM & Override value is changed correctly.
- Never attempt to perform spindle warm-up without clamped tool.
- Perform spindle warm-up by following below schedule.

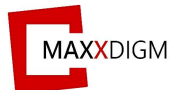

<span id="page-35-0"></span>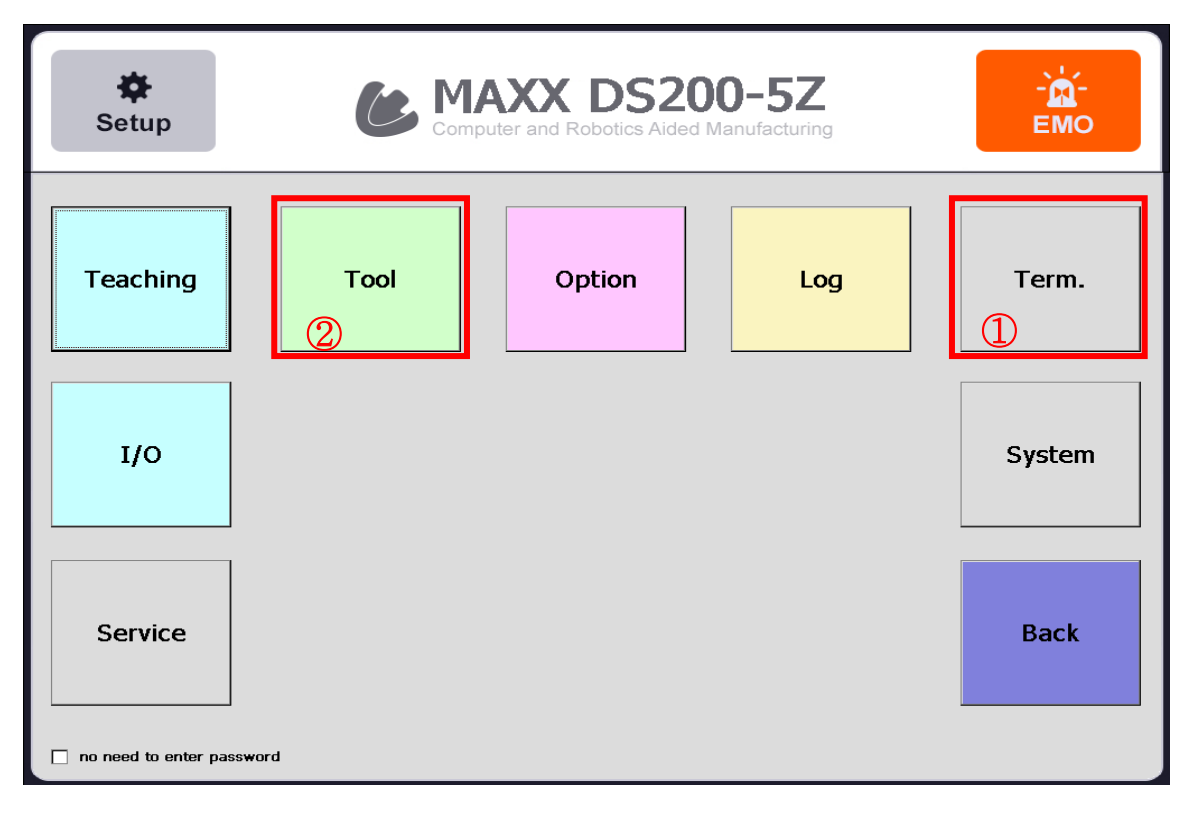

## **Spindle warm-up procedure**

1. Click "Term."

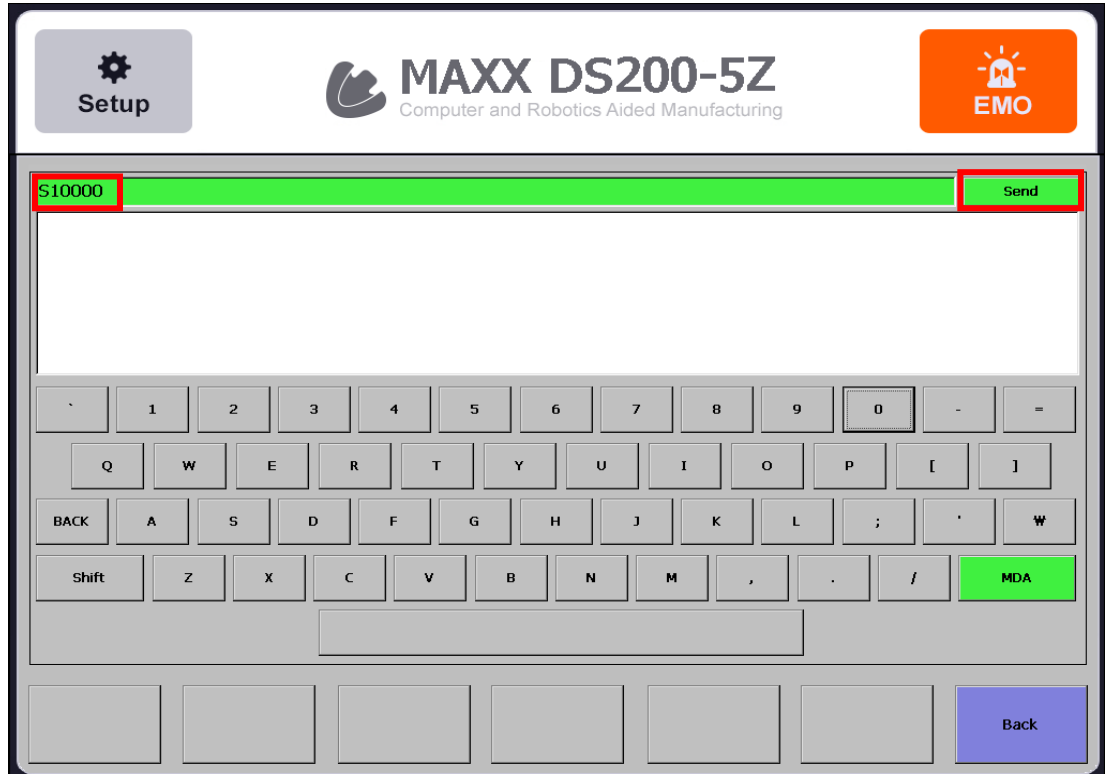

2. Enter RPM and click "SEND."

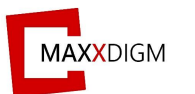

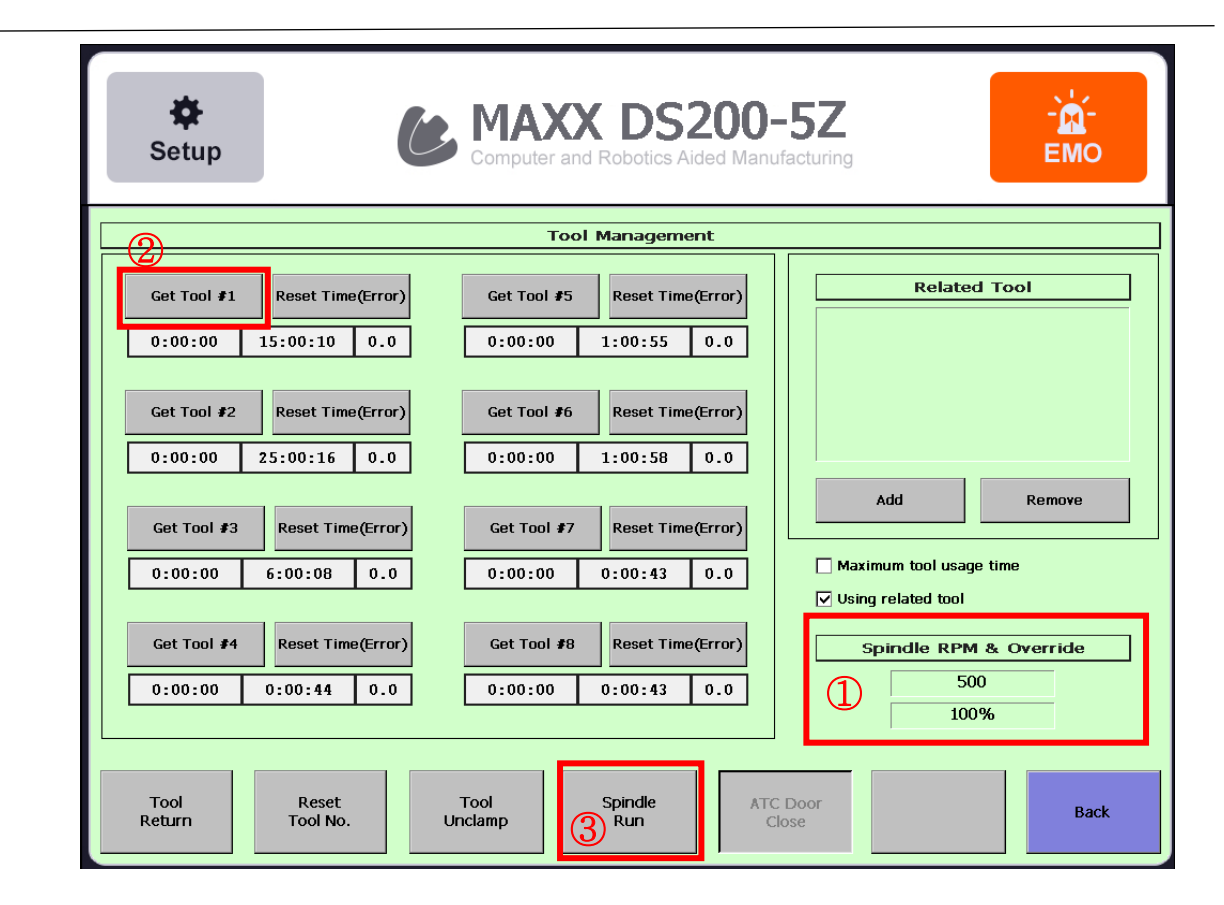

3. Check RPM in "Tool" and click "Get Tool #1" then "Spindle Run."

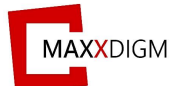

#### <span id="page-37-0"></span>**Spindle warm-up schedule**

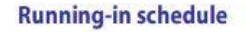

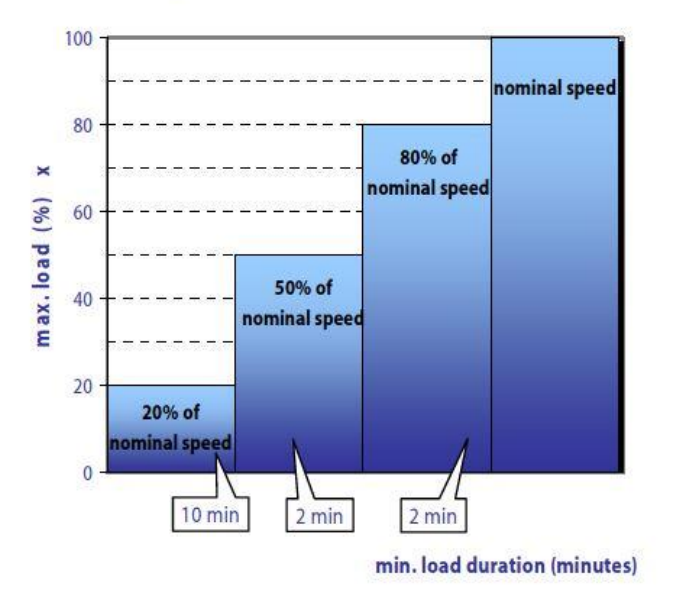

**Step 1**: Initialize the spindle by letting it run (with tool inserted) for approximately 10 minutes at the maximum speed at 20% of its rated speed.

**Step 2**: Allow the spindle to run for approximately 2 minutes at a maximum of 50% of its rated speed.

**Step 3**: Allow the spindle to run for approximately another 2 minutes at a maximum of 80% of its rated. speed.

<span id="page-37-1"></span>**Step 4**: The spindle is now ready for operation.

#### **WARNING**

- NEVER attempt to operate the spindle without inserted tool as this can result in:
	- ➔ The clamping system is damaged by the centrifugal forces
	- **→** The clamping system becomes displaced
	- ➔ The balance of the spindle becomes adversely affected and the bearing will be damaged.
- NEVER attempt to exceed the maximum speed of the selected tool specified by the tool supplier. Always select the lowest specified speed for machining. Inappropriate speed selection could potentially destroy the spindle into fragments resulting in serious injury or even death.

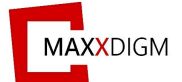

## <span id="page-38-0"></span>**Daily startup**

For daily startup, it is recommended to allow the spindle to run for approximately 2 minutes at a maximum of 50% of its rated speed to pre-heat and preserve the grease lubrication on the bearing.

## <span id="page-38-1"></span>**Spindle cleaning**

- To ensure that the spindle functions safely and accurately, all contacting surfaces of the spindle such as the mount for the spindle, the tool mount and the tool holder must be clean.
- Before each daily working session, check that all surfaces have been thoroughly cleaned and are free of dust, grease, coolant, residue from precious operations and metal particles and that there is no visible damage.
- Do not use compressed air, ultrasound or steam jets to clean the spindle. This can allow dirt to get into the bearings.

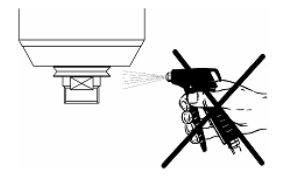

- If the spindle is equipped with sealing air, always turn this on when cleaning.
- Use only a clean, soft cloth or a clean, soft brush for cleaning.
- Clean the inner taper of the spindle shaft. The inner taper must be free of chips and impurities.
- Clean the tool taper with a clean, soft cloth or a clean, soft brush.
- Clean the collet and the collet mount with a clean, soft brush.
- Apply a light film of grease to the taper of the collet after cleaning to improve the slippage and the clamping force of the collet.
- Only use the collet grease from the service set. No other lubricating grease or oil may be used.

#### <span id="page-38-2"></span>**4.7 Auto Calibration**

\*\* Refer to USER GUIDE [4.3.4 Auto Calibration]

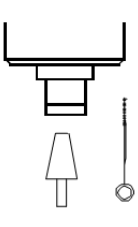

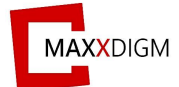

## <span id="page-39-0"></span>**V. Specification**

## <span id="page-39-1"></span>**5.1 Power rating and S/N**

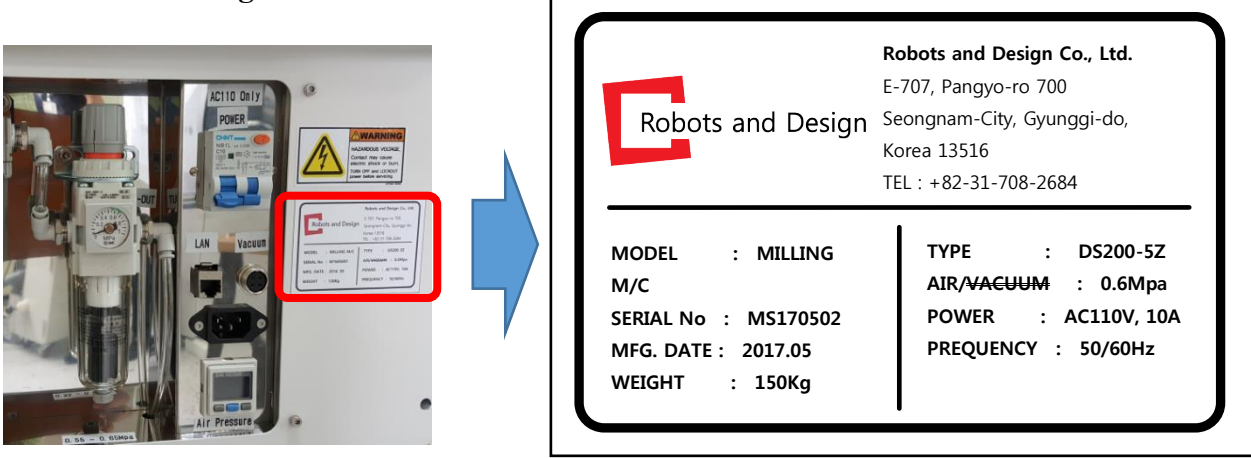

## <span id="page-39-2"></span>**5.2 Coordinate**

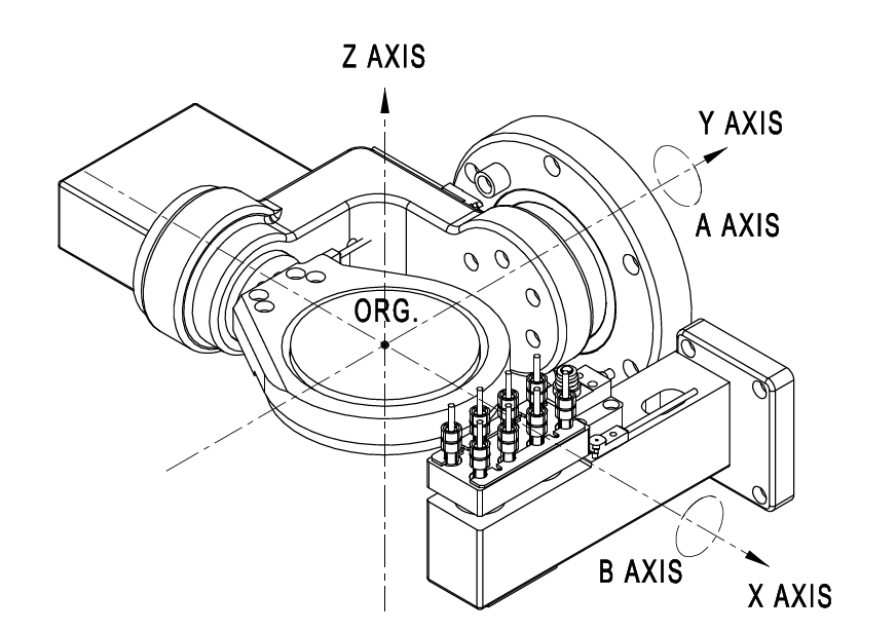

<DS200-5Z>

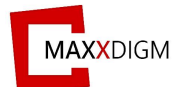

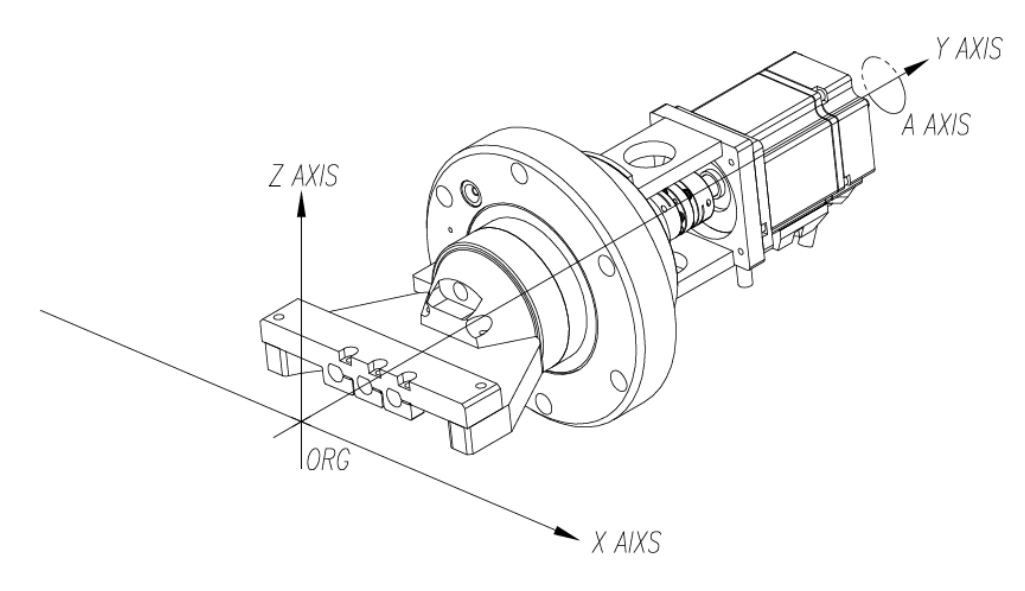

```
<DS200-4W / 4WA>
```
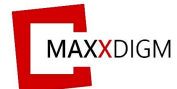

## <span id="page-41-0"></span>**5.3 Drawings**

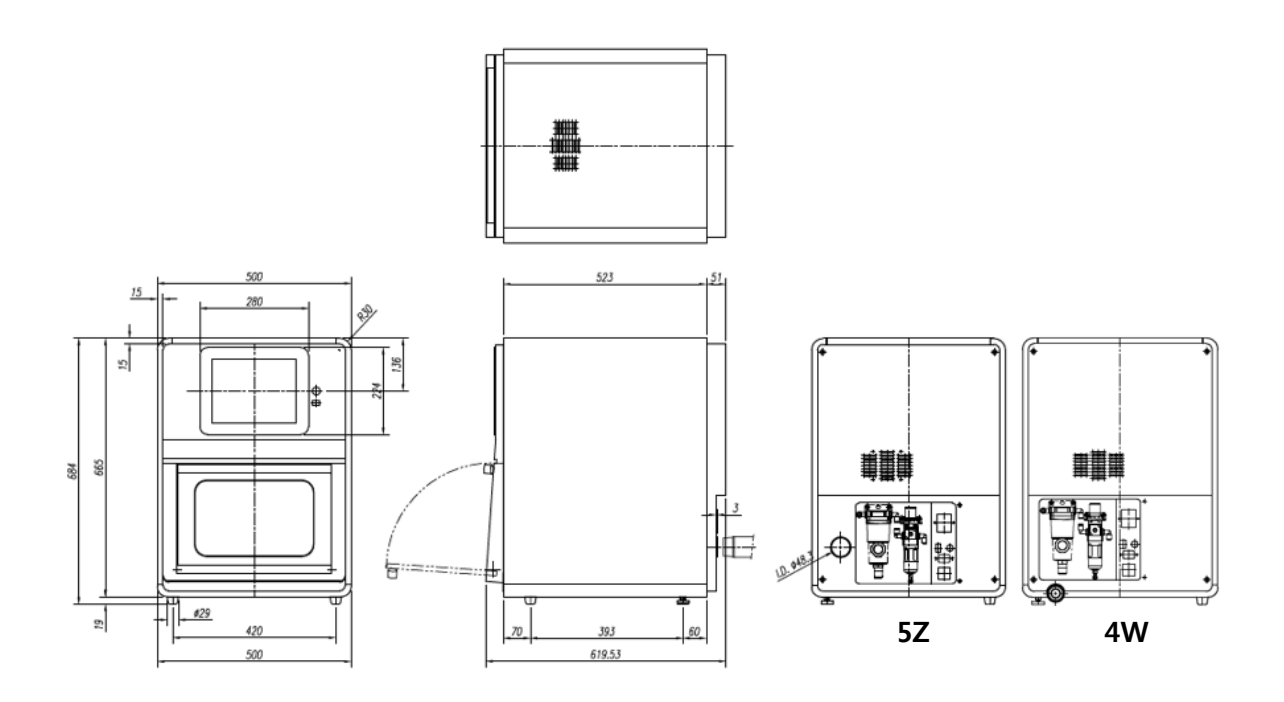

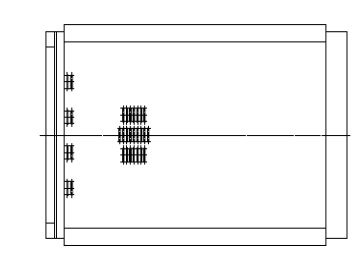

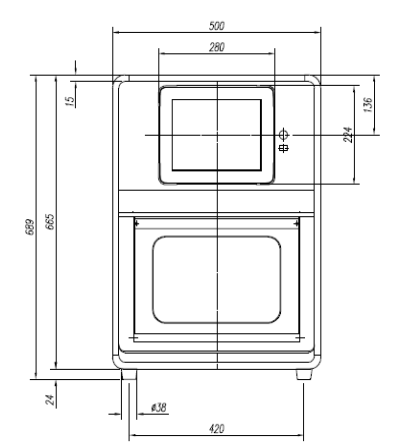

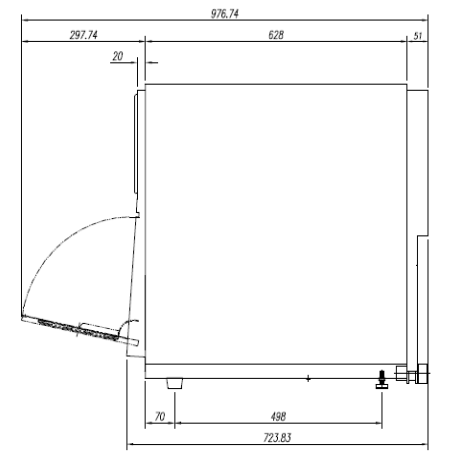

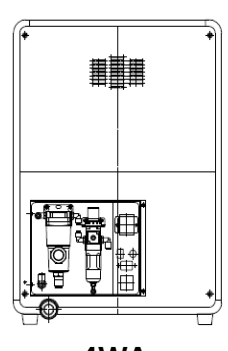

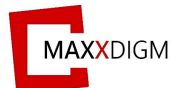

## **5.4 Machine specification**

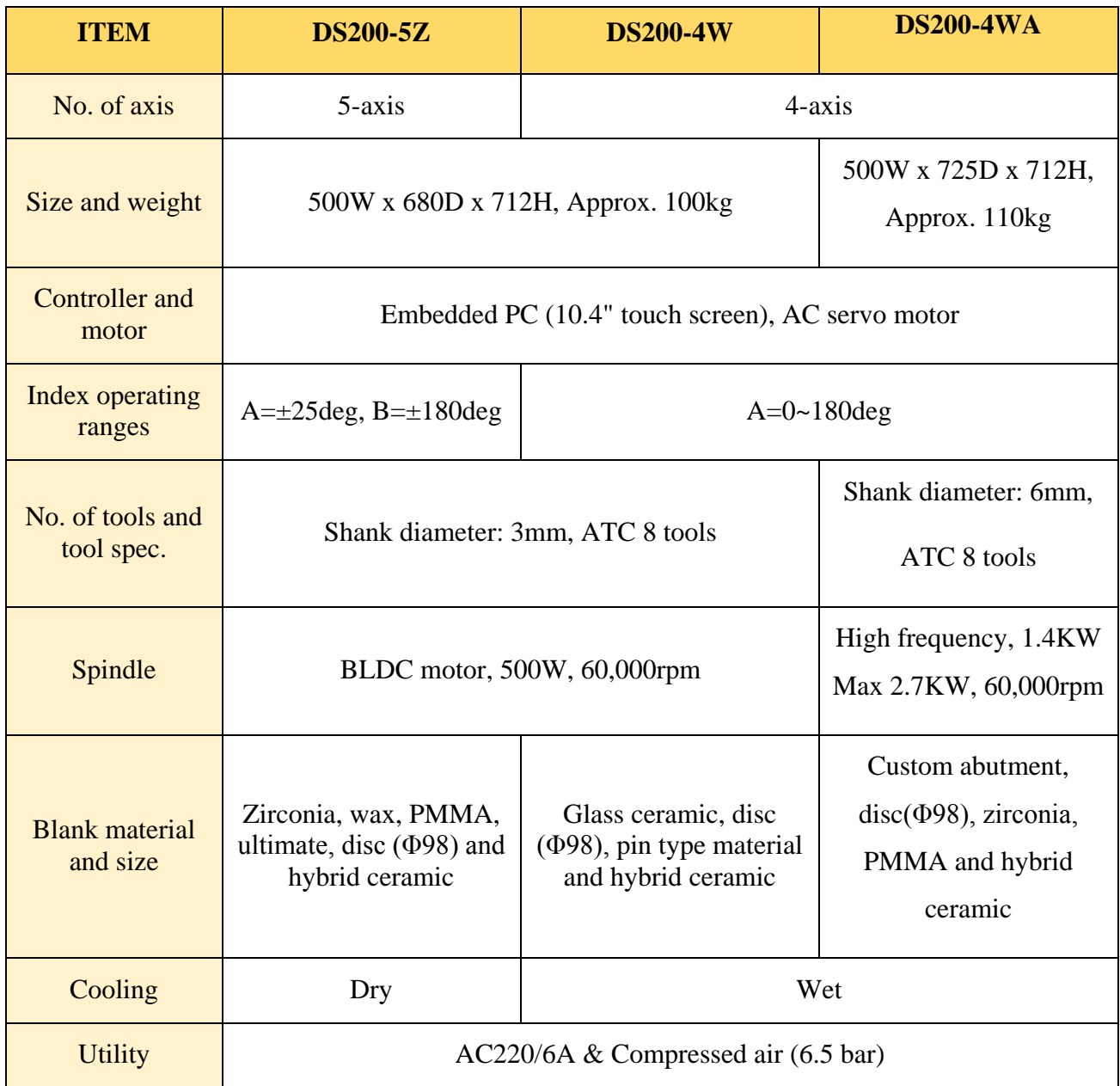